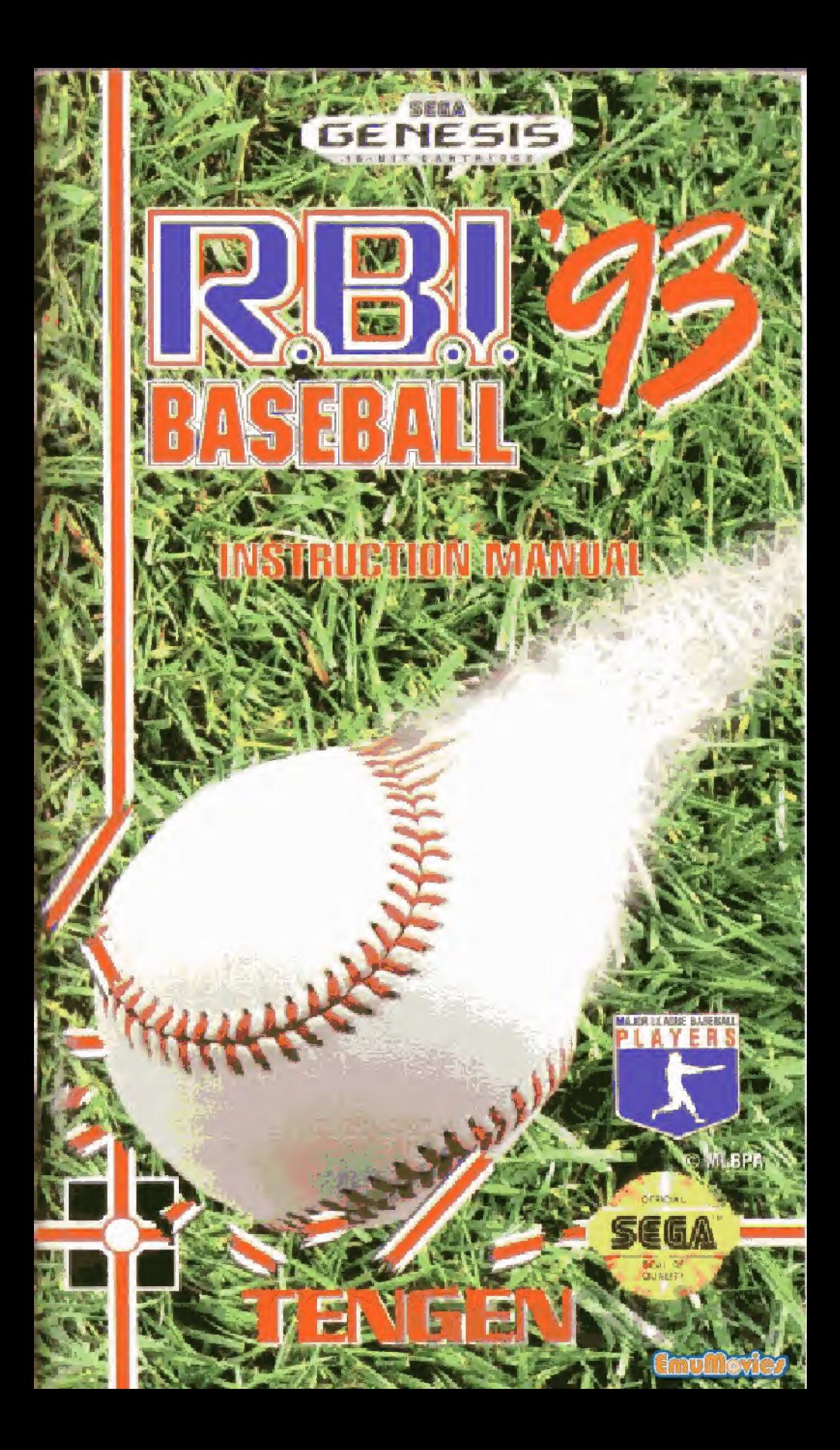

#### WARNING: READ BEFORE USING YOUR SEGA VIDEO GAME SYSTEM

A very small percentage of individuals may experience epileptic seizures when exposed to certain light patterns or flashing lights. Exposure to certain patterns or backgrounds on a felevision screen or while playing video games may induce an epileptic. seizure in these individuals. Certain conditions may induce undetected epileptic symptoms even in persons who have no history of prior seizures or epilepsy. If you, or anyone in your. family, has an epileptic condition, consult your physician prior to playing. If you experience any of the following symptoms while playing a video game: dizziness, altered vision, eye or muscle twitches, loss of awareness, disorientation, any involuntary movement, or convulsions. IMMEDIATELY discontinue use and consult your physician before resuming play.

#### WARNING TO OWNERS OF PROJECTION TELEVISIONS

Still pictures or images may cause permanent picture-tube damage or mark the phosphor of the CRT Avoid repeated or extended use of video games on Large-screen projection televisions

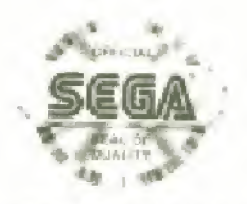

This otheral adapts voice adjustance that (bis discibit time) with thighest trials, thermost SLGAM Bacquiries and annexioner with SEGAY GENES SIY SYSTEM

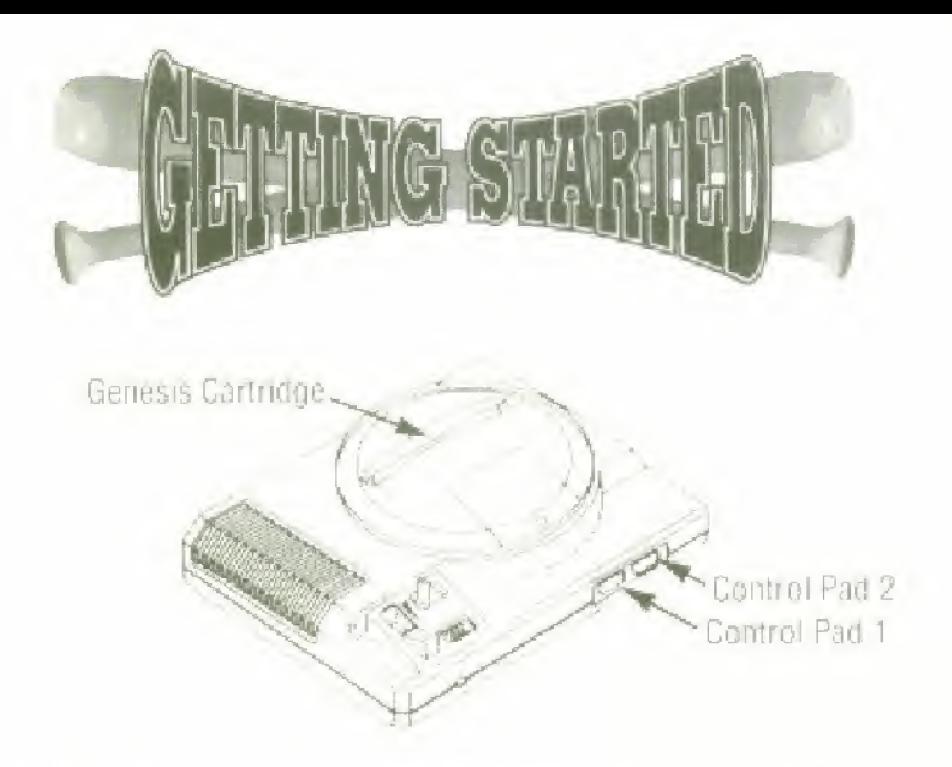

- 1 A Genesis Controller should be plugged into the "Control 1" port on your Sega Genesis.
- 2, Make sure the power switch is OFF Make sure there is no game cartridge in your Sega Genesis System and follow all. Sega Genesis System directions to activate your Sega Genesis System
- 3. To begin play, press the Start Button when the Title screen appears

#### HANDLING YOUR SEGA CARTRIDGE

- The Sega Genesis Cartridge is intended for use exclusively with the Sega<sup>rm</sup> Genesis<sup>ty</sup> System.
- Handle it with care. Do not bend if. crush it or submerge it in liquids.
- Do not leave it in direct sunlight or near a radiator or other source ot heat.
- \* Be sure to take an occasional recess during extended pte? to rest yourself and the Sega Cartridge.

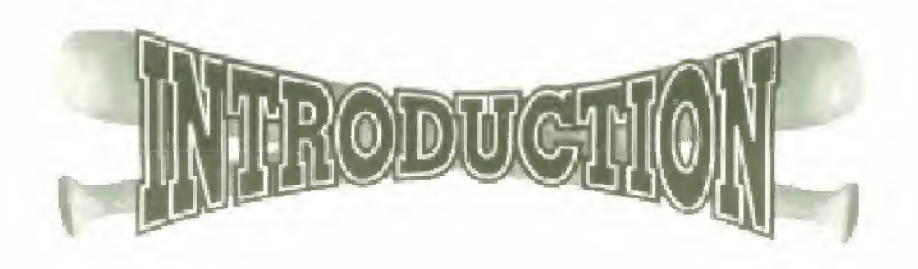

Take on the pros!

You ve got nearly 700 real Major League Baseball Players from all 28 Big League rosters at your control—including the new Colorado and Florida expansion teams. And you can face them all on their turf-from Chicago's thendly confines to the Big-Greer Monster in Boston.

Step up to the plate as Kirby Puckett and sink a pearl in the K.C. waterworks or see what it feels like to stare down the barrel of a loaded cannon when Nolan Ryan lights up the radar at 100 MPH

Vou can even create your own Dream Team or make trades how would Canseco look in Florida teal? You can replay classic baseball moments with the Game Breakers module and rosters of every division champ since 1984 or swing lor the fences as your favorite beg bat in Homerun Derby. You can even warm up your gloves in Defense Practice mode

With R.B I. Baseball '93, it s a whole new ball game .

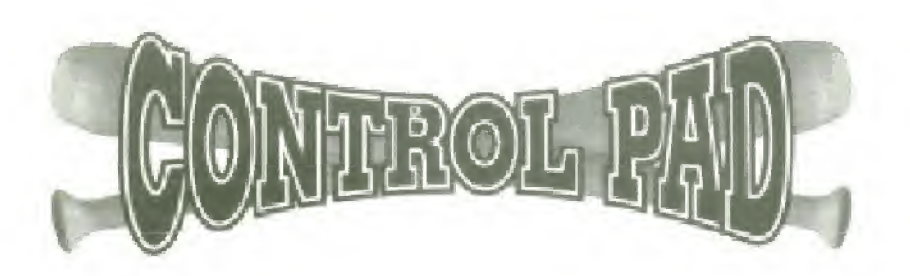

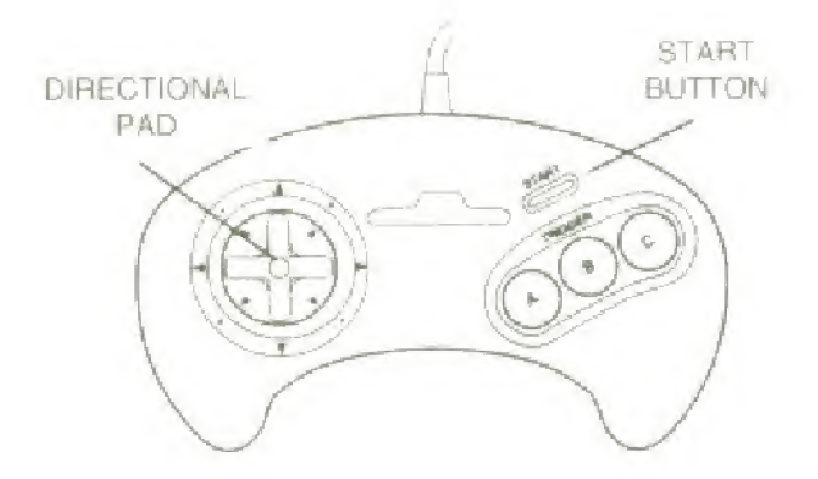

This manual refers to the following directions:

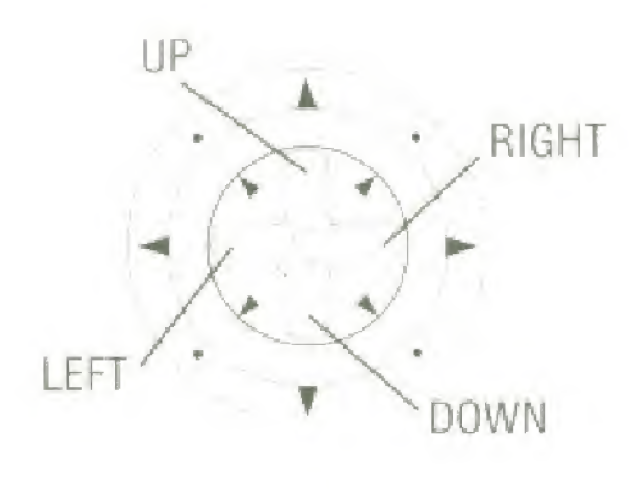

### **AtariGuida**

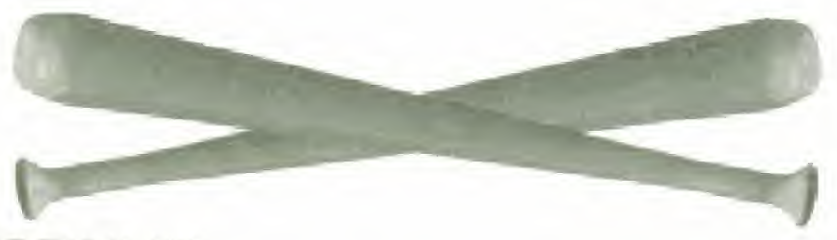

AT THE PLATE

TO ADJUST BATTER STANCE: Move the Directional Pad in desired direction.

TO SWING BAT: Press and hold the A Button for a complete swing

TO BUNT: Press the C Button. Press the C Button again to return the bat to the ready position

#### BASE RUNNING

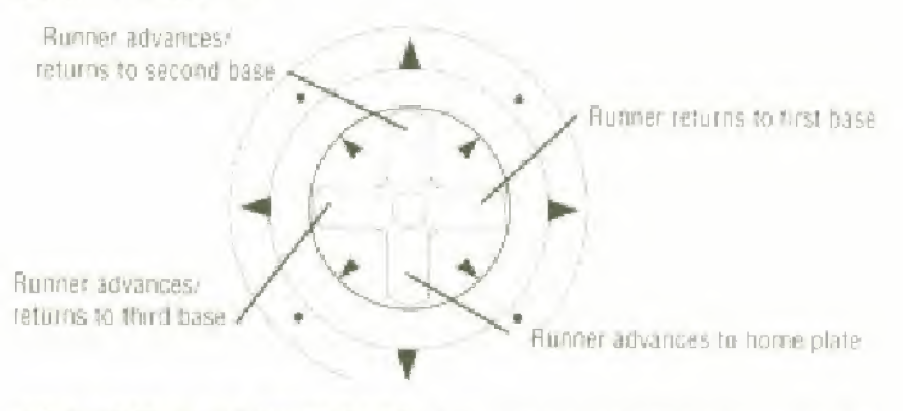

TO ADVANCE TO NEXT BASE: Choose your destination with (he Directional Pad and press the B Button

TO RETURN TO PREVIOUS BASE: Choose your destination with the Directional Pad and press the C Button.

TO TAKE AN EXTRA LEAD: Your base runner automatically takes a small lead: To take an extra lead, hold the Directional Pad in the direction at the base you wish to move toward and tap the B Button,

TO CANCEL <sup>A</sup> LEAD OFF: Press the Directional Pad toward the base you wish to return to and press the <sup>B</sup> Button.

TO STEAL A BASE: As the pitcher gets set, press and hold the Directional Pad in the direction of Iht base yew wish to run to. then press the B Button. When the ball is pitched, your runner will then take off to the next base.

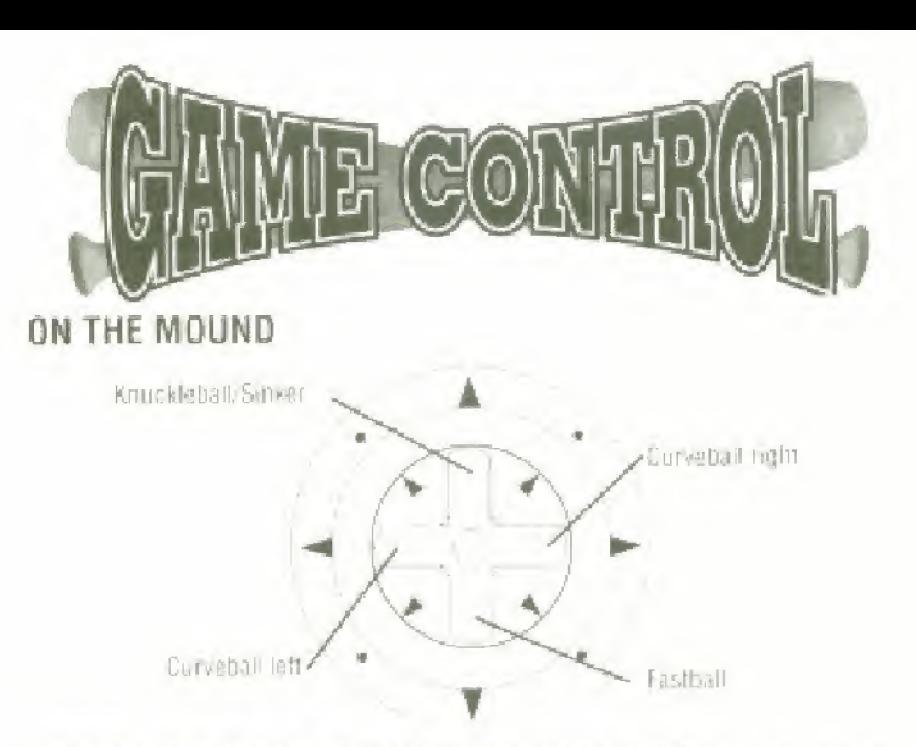

TO POSITION PITCHER ON MOUND: Press the Directional Pad LEFT or RIGHT to desired location.

TO THROW <sup>A</sup> NORMAL SPEED PITCH: Do not press Directional Pad. inst Press the A Button

TO THROW A KNUCKLEBALL OR SLOW PITCH: Press and hold the Directional Pad UP Then press the <sup>A</sup> Button

TO THROW <sup>A</sup> FASTBALL: Press the Directional Pad DOWN. Then press the A Button

TO CONTROL THE GALL: More the Directional Pad IP. DOWN. LEFT or RIGHT after pitch is thrown.

TO ATTEMPT A PICK OFF: Using the Directional Pad. select the base you wish to make the play to and press the B Button. TO THROW <sup>A</sup> SPITBALL: Hold down the <sup>C</sup> Button and press the A Button to pitch. A spithall looks like a normal pitch, but drops just before it crosses the plate. The spitball is considered an illegal pitch and should only be used in important situations. The first time your pitcher is caught, he will receive a warning, the second time he will be ejected

TO THROW <sup>A</sup> PITCH'OUT: Move the pitcher to the side of the mound, continue to hold the Directional Pad in that position, hold down the C Button, then pitch the ball. A pitch out is as fast as a lastball. but only uses the stamina cl a normal speed pitch

<u>Htari</u>

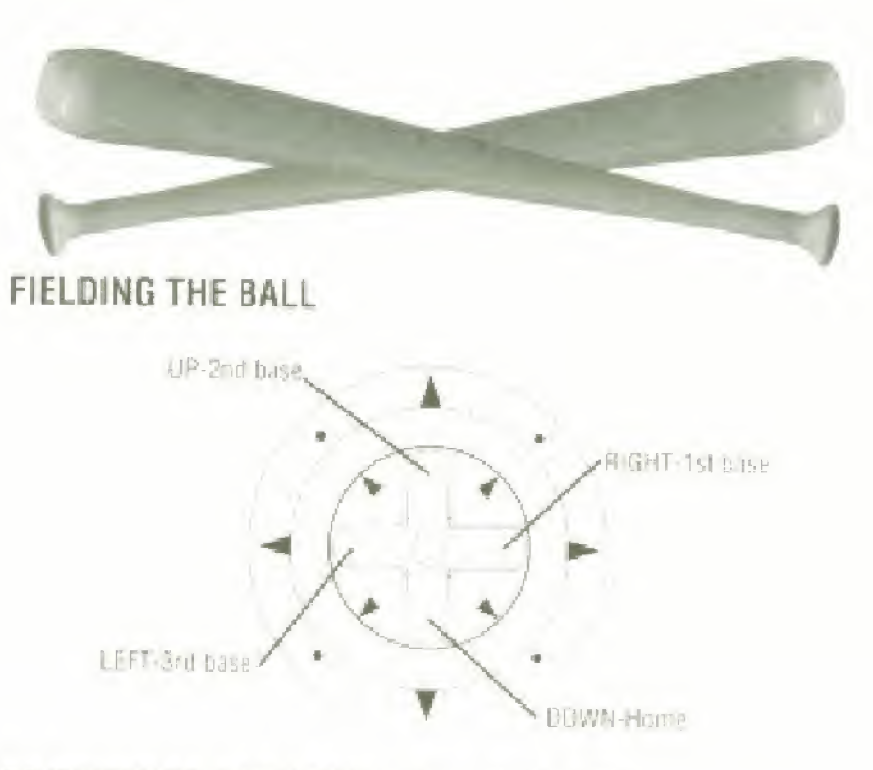

TO THROW TO FIRST BASE: Press the A Button. TO THROW TO ANY BASE: Press the Directional Pad in the direction of the base you wish to throw the hall, and press the <sup>A</sup> Button,

TO RIFLE BALL TO ANY BASE: Press the Directional Pad in the direction of the base you wish to throw and press the <sup>A</sup> Button simultaneously,

TO RUN TO A BASE: Press the Directional Pad in the direction of the base you wish to run and Press the 8 Button. When no base is selected, the fielder will automatically run to first base TO DIVE: When the ball is hit, press the Directional Pad in the direction cl the hall and press the <sup>B</sup> Button TO JUMP; Press the C Button.

NOTE: The pitcher cannot jump or dive

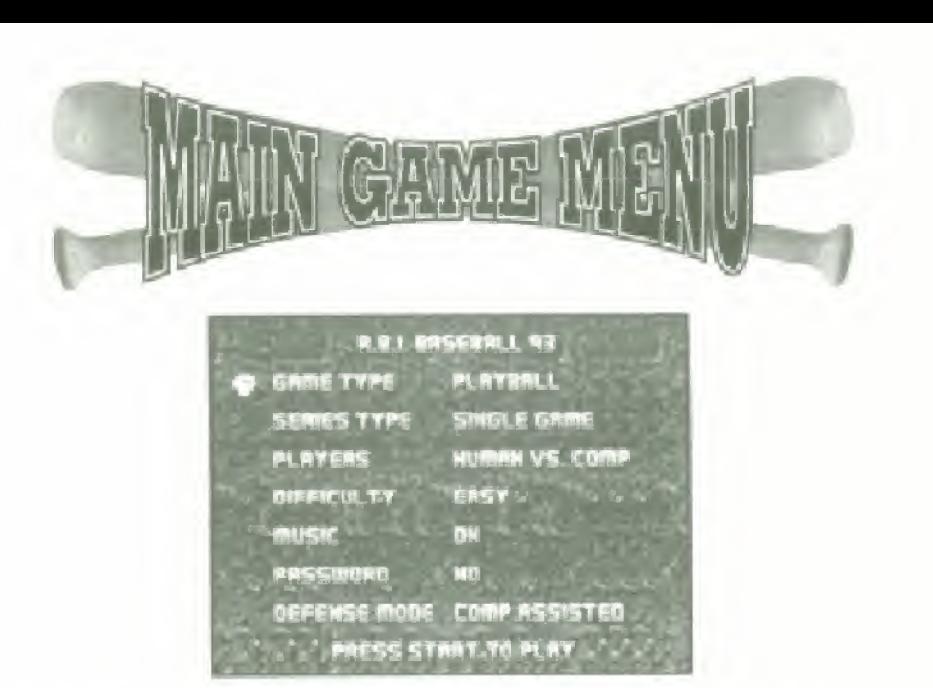

From the Title screen, press the Start Button to reach the Main Game Menu. To make a selection in the Main Game Menu, move the Directional Pad Up or Down to position the ball next to the desired selection and press either the A Button to cycle forward. through the various option choices under that selection, or the B Button to cycle backward. Once you ve made all your game selections and play adjustments, press the START Button to begin play.

At the Main Game Menu you can select from the following options

#### Game Type

The following is a list of the vanous game types in RBI '93:

- Play Ball Select from your favorite teams and take part in either a single game or game series against a particular team. You can also choose to test your record against all the teams in the League.
- . Home Run Derby Swing for the fences as your favorite big bat in a 20-pitch home run contest.
- · Game Breakers Take part in any of 17 white-knuckled game breaking situations.

#### **Create Teams**

This option allows you to create your own Dream Team using any of the players in the cartridge—including Division winners since 1984,

#### Sound Test

This option lets you sample the 56-track library of game music and sound effects. To sample, use the Directional Pad to cycle through the tracks and press the A Button to hear that selection. To advance to the next track, press the <sup>B</sup> Button to stop the sound and repeat above procedure. Press the START Button to return to the Main Game Menu.

#### Stadium Tour

Use the Directional Pad to view each team's home park-from home plate to the bleachers,

**View Teams** 

View alt the team rosters in the game by moving the Directional Pad LEFT or RIGHT. Press the A Button to see the pitchers. (See page 17 for abbreviation descriptions)

\* Defense Practice - Take to the Field and hone your defensive skills by shagging flies, grounders and line-drives.

#### Series Type

Choose to play a single game only, take part in a Best of Seven series against an individual team, take on an entire Division game-by-game, or go up against every team in the League

After completing a 2-player game in Best of Seven series, or a <sup>1</sup> - player game in either Division or League modes, you will be given a password, The password allows you to continue play in that series at a later date. (For more information on Passwords see page 6 <sup>j</sup>

#### Players

The following is a list of the various play modes in the game:

- Human vs. Comp Take on the computer as the visiting team in a <sup>1</sup> -player game
- **Comp vs. Human Take on the computer as the home team** in a 1-player game.
- Human vs. Human Take an a buddy in a 2-player game
- Comp vs. Comp Pick the teams and sit back and watch the computer play.

#### **Difficulty**

The following is a list of the various difficulty settings in the game:

- Easy after the ball is hit, an "X" will appear in the field to show where the ball is going to land. Computer defense speed: slow, Computer batter is not selective when choosing to swing at a pitch
- Medium no "X" in field. Computer defense speed, normal Computer batter is more selective at the plate
- Hard no "X" in field. Computer defense speed: fast. Computer batter is very selective at the plate.

#### Music

Select whether you'd like to play with the background music on, or off.

#### Password

Use this option to play with a password. To enter yOur password, at Ihe password screen, move the Directions! Pad LEFT or RIGHT to position the ball under the desired letter space, then press, the Directional Pad UP or DOWN to cycle through the password symbols. Once you've made your symbol selection, repeat this procedure until you've entered your entire password, then press Ihe START BUTTON.

**AtariGui** 

#### Defense Mode

Use the following settings to adjust your defense control.

- . Computer assisted the computer controls the fielding of the defensive player closest to the ball. As soon as you see your player appear on screen you can override the computer assist if you wish.
- . Manual You control all your detensive players
- . Automatic The computer controls the fielding of all your defensive players. To regain control of a player, hold down the A Button as you move him.

NOTE: In all modes you must throw the ball for yourself.

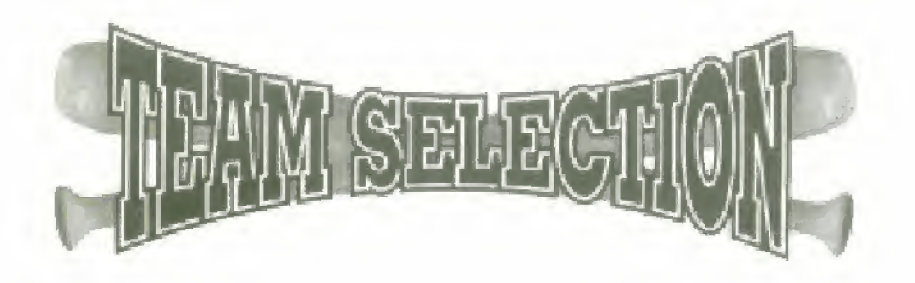

You can select your teams from any of the 28 '92 rosters, the All Star lineups from '89 to '92, or the Division Champs from '84 to '92 Use the Directional Pad to move the cursor next to the team Imeup you wish to play with, then press the A Button to enter that selection. Repeat this procedure to select the opposing team.

#### SELECTING YOUR STARTING PITCHER

To select a pitcher, position the cursor next to your desired selection and press the A Button to enter your pitching choice MOTE You can use up to & pitchers per game <sup>1</sup> starter and <sup>d</sup> relievers, or 2 starters and 3 relievers. The first 4 pitchers on your roster are the Starters, and any starling pitcher can only appear in every other game in a senes.

#### SELECTING your starting lineup

You can adjust your lineup before each game, Begin by moving the cursor to the player you wish to reposition, then press the <sup>B</sup> Button to shade that player. Next, move the cursor to the position you wish to put the shaded player, and press the B Button again. That player will then automatically switch positions with the player currently occupying that roster spot. Repeat this procedure until you've completed your new order.

To view player stats, press the <sup>C</sup> Button. To accept the current lineup as it stands, or enter your new lineup, press the A Button,

To begin play, press the START Button at the Scoreboard Screen.

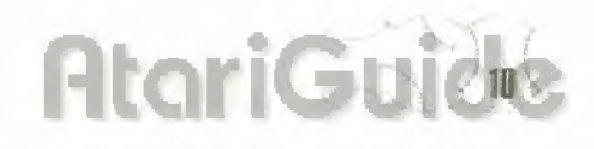

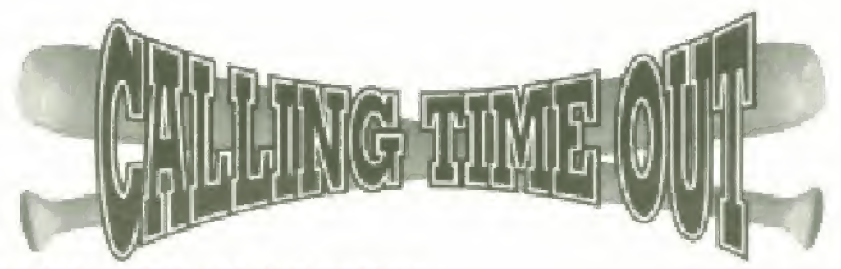

#### **BATTER TIME-OUT OPTIONS**

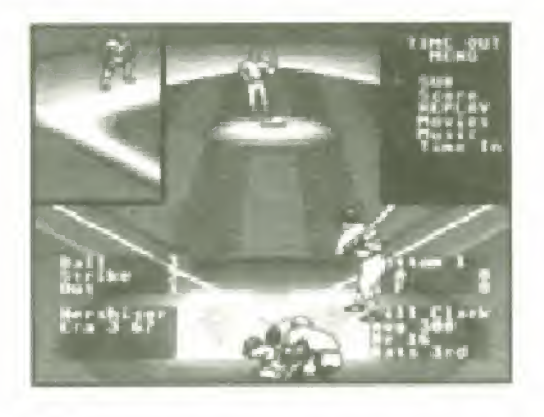

When your batter steps up to the plate press the START Button to pause the game and call up the Time-Out Menu. To make a selection on the Time-Out Screen, position the cursor next to any of the following options and press the <sup>A</sup> Button to enter your selection.

#### Substitutions (SUB):

Use this selection to replace a batter or base runner. To make a substitution, move the cursor to the player you wish to bring in from the "Bench" and once his name appears under the word 'with" (located at the top right of the screen), press the <sup>A</sup> Button and the substitution vwll he made.

#### Scoreboard (Score)

Use this option to view the scoreboard. NOTE: To forfiet a game, go to the scoreboard, hold the <sup>C</sup> Button, and press the <sup>A</sup> and <sup>B</sup> Boltons simultaneously

#### Switch Hit |Sw. Hit)

Use this option to switch to a left, or right handed batter. This option only works with batters who are designated switch hitters

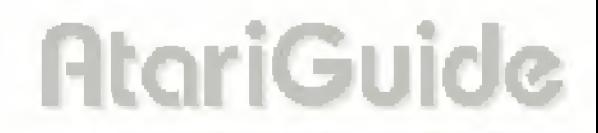

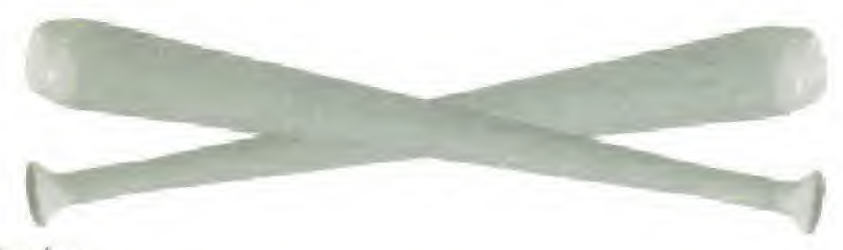

#### Replay

Use this option to review the last play.

#### Movies

Let's you view all the animation scenes in the action windows.

#### Music

Use this option to play with the background music on or off

#### Time-in

Select this option to continue gameplay or press START.

#### PITCHER TIME-OUT OPTIONS

Before your pitcher goes into his wind-up, press the START Button to pause gameplay and bring up the Time-Out Options screen. This screen operates the same as in Batter Time-Out Options, but with one additions option.

New Pitcher (Relief) - Move the cursor to the relief pitcher you wish to use and press the <sup>A</sup> Button to make the substitution and continue gameplay

# **AtariGui**

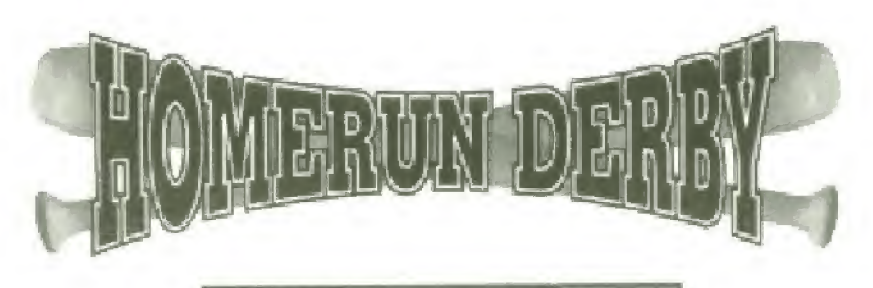

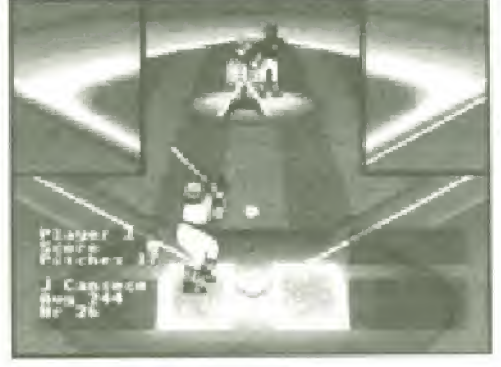

To begin the Derby, you must first select your team, and then your batter. To select your batter, use the Directional Pad to higlhlight <sup>a</sup> player and press the <sup>A</sup> Button to enter your selection and begin play. To adjust the speed of the pitch press the Directional Pad LEFT or RIGHT. Score 3 home runs For a bronze trophy. 5 for a silver. 8 for a gold, and 11 or more for a special prize.

NOTE: In a 2-player Homerun Derby, both batters swing in player one's home part

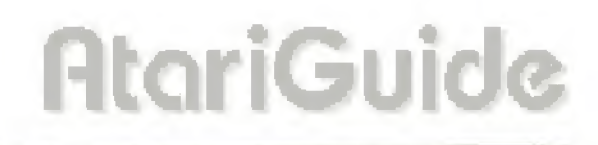

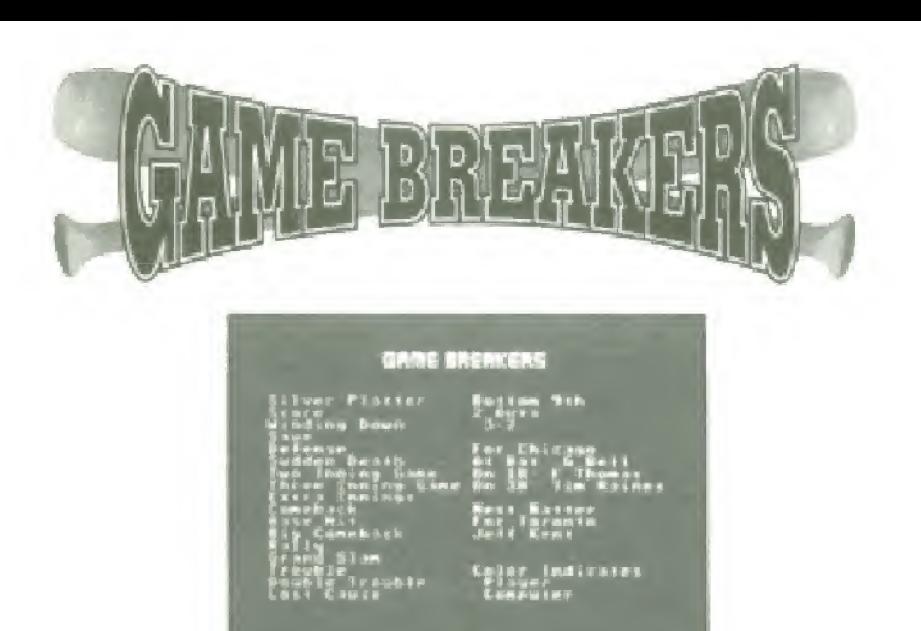

To maks a play seleclion In Game Breakers, choose your teams and you will be taken to the Game Breakers screen. Now use the Directional Pad ta position the cursor beside one of the 17 Game Breakers situations and press the A Button to enter your selection Note. Before you can begin play, you will also be asked to select a pitcher.

MOTE: In Game Breakers your password is updated only when you. win a game.

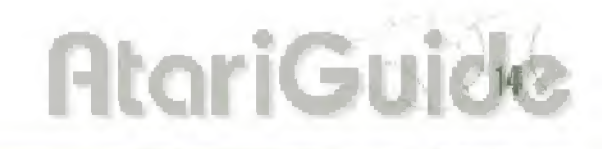

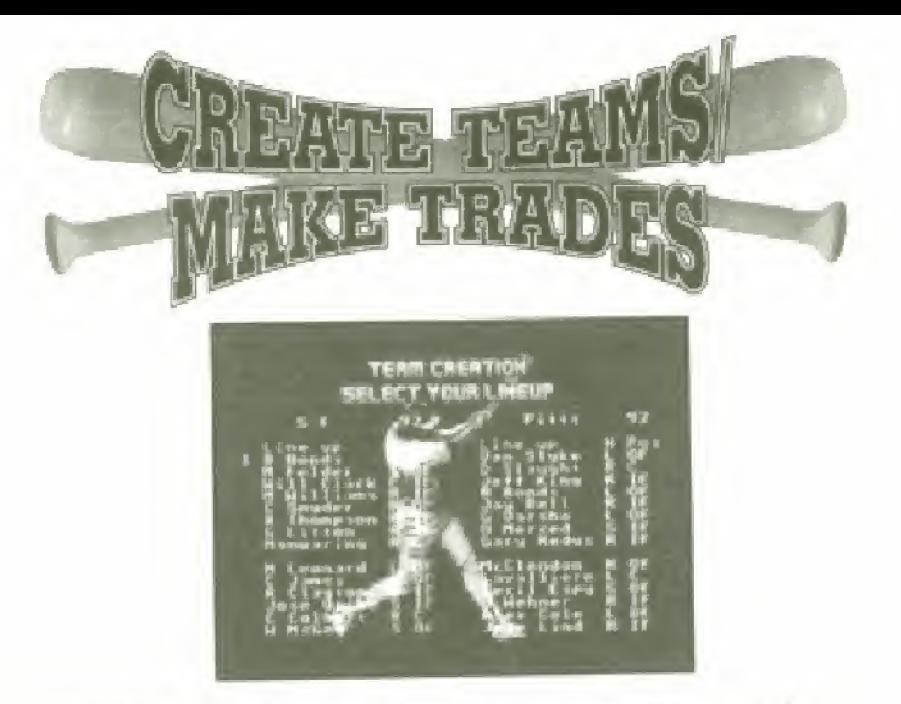

To create your own Dream Team, choose your learns and you will be taken to the "Select Your Pitchers" screen. The left side Of the screen shows your current ballpen, the right displays the bullpen of the team you wish to select players from.

To cycle through the various learn bullpens. press the Directional Pad LEFT or RIGHT. To make a pitcher selection, position the cursor next to the pitcher you want and press the <sup>A</sup> Button Now reposition the cursor next is the player on your current roster you wish to replace and press the <sup>A</sup> Button again 1c add the new pitcher to your team. Repeat this procedure until you've filled your pitching staff. Use same procedure for the opposing team.

Once you've built your bullpen, press the START Button and you will be taken to the Select Your Lineup screen. Use the procedure described above to till the rest of your roster with your favorite bunch at big bats and gold gloves

**AtariGuide** 

 $\frac{1}{15}$ 

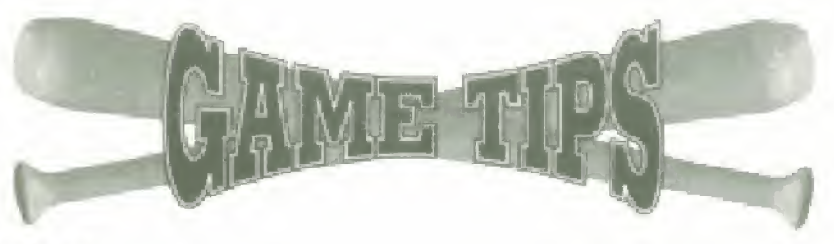

#### Pitching

Starting pitchers have mors stamina than relievers. Keep an eye on your pitcher—when he Begins to get lired he will start to breathe hard, his MPH will drop and you will have trouble controlling the direction of the pitch. The fastball and sinker use more staminal than normal pitches

#### Batting

Do not stand still in the batter's box. Try to tool the pitcher as to where you will be when the ball is thrown.

With all players, you can cock their bats back for a quicker, shorter swing To do this, tap the A Button once. Be aware that you sacrifice power in favor of contact using this technique.

Although you can't fully control the hitting of fly balls or grounders, you can better your chances of getting such a hit by pressing the Directional Pad UP to swing lor a grounder, or DOWN to swing for a fly

#### General

If you replace a fielder with a player who is not from the same position, he will make more errors than a player better suited tor that position

When you throw or run with the ball choose the desired direction with the Directional Pad. then press the A or 8 Button. Do not select a direction, let go, then press the A or B Button. You must hold down the Directional Pad arrow until after the button Is pressed.

# **AtariGu**

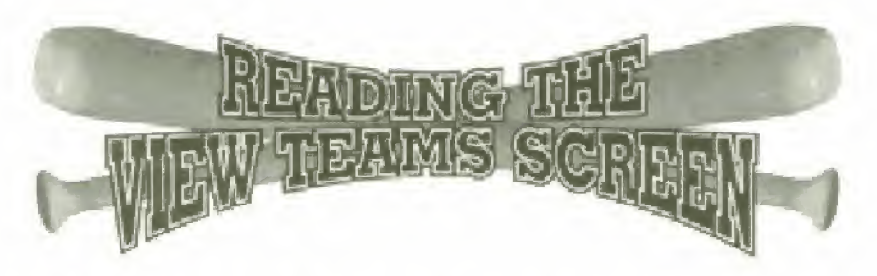

The following is a list of abbreviations/definitions found in the View Teams Screen.

BATTERS

- Avg: Batting Average. This number does not change.
- HR: Home Runs. This number will increase with each home run hit during a single game, then changes back to the original number at the start of each game.
- H: Hand. (R. L. or S /Right, Left, or Switch hitter)
- P: Position the Field.
- SP: Speed. Range is 3-20.
- Con: Contact. The ability to make contact with the ball. Range is 50-90.
- Pwr: Power. How hard the ball is hit. Range is 10-92.
- C: Skin Color, (light or dark)
- S: Stance, (regular, power or tast) Range is R, P, or S.

#### PITCHERS

Hand: Pitching Hand, (right or left)

- ERA: Earned Run Average.
- D: Decline. The ability to throw the sinker or knuckleball pitch. Range is 2-14,
- S: Strong Curve. The ability to curve the ball across his body, Range is 4-15
- W: Weak Curve. The ability to curve the ball against his body Range is 2-12
- SL: Slow Pitch Speed.
- ME: Medium Pitch Speed.
- FA: Fast Pilch Speed
- G: Skin Color, (light or dark]

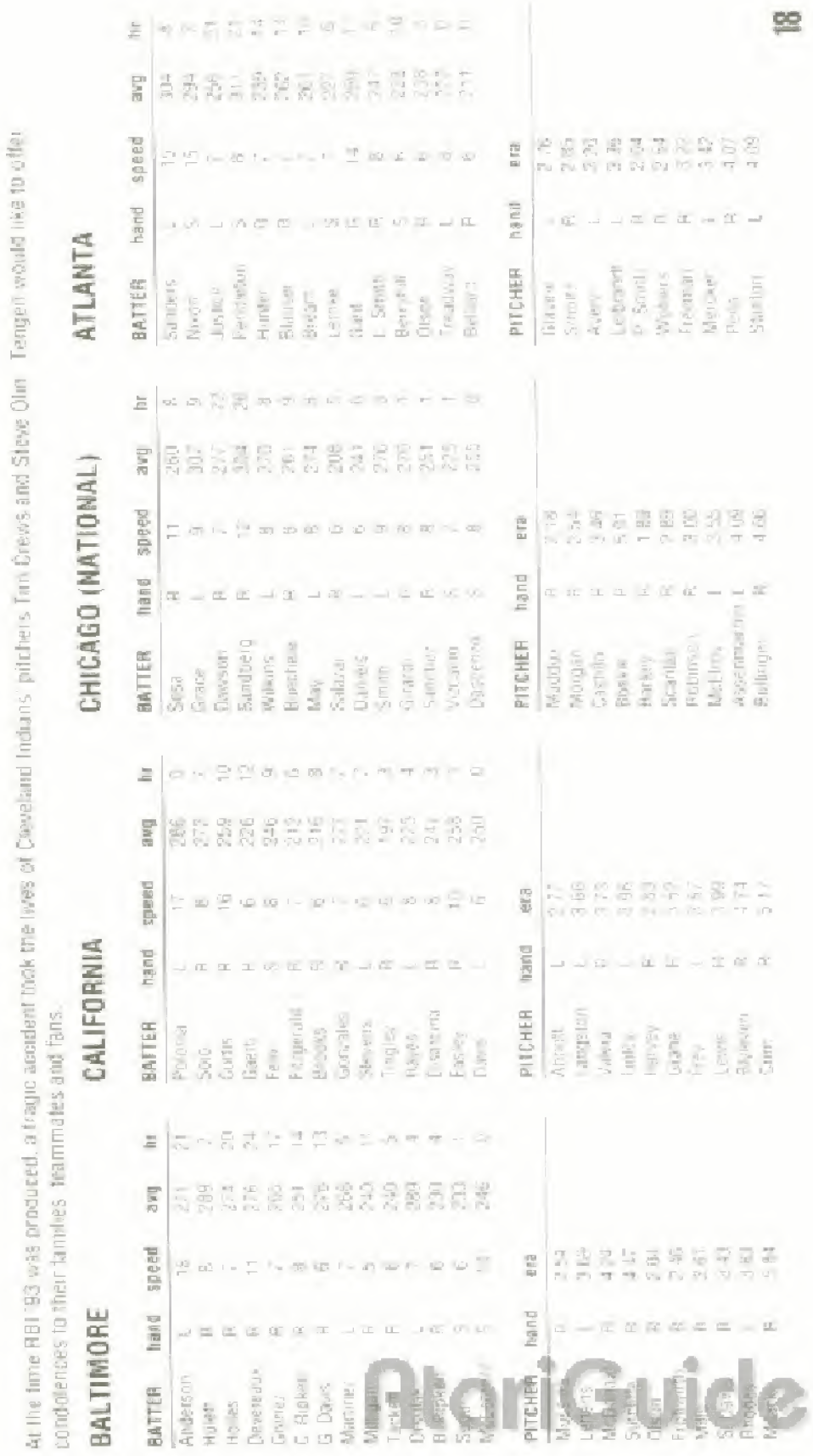

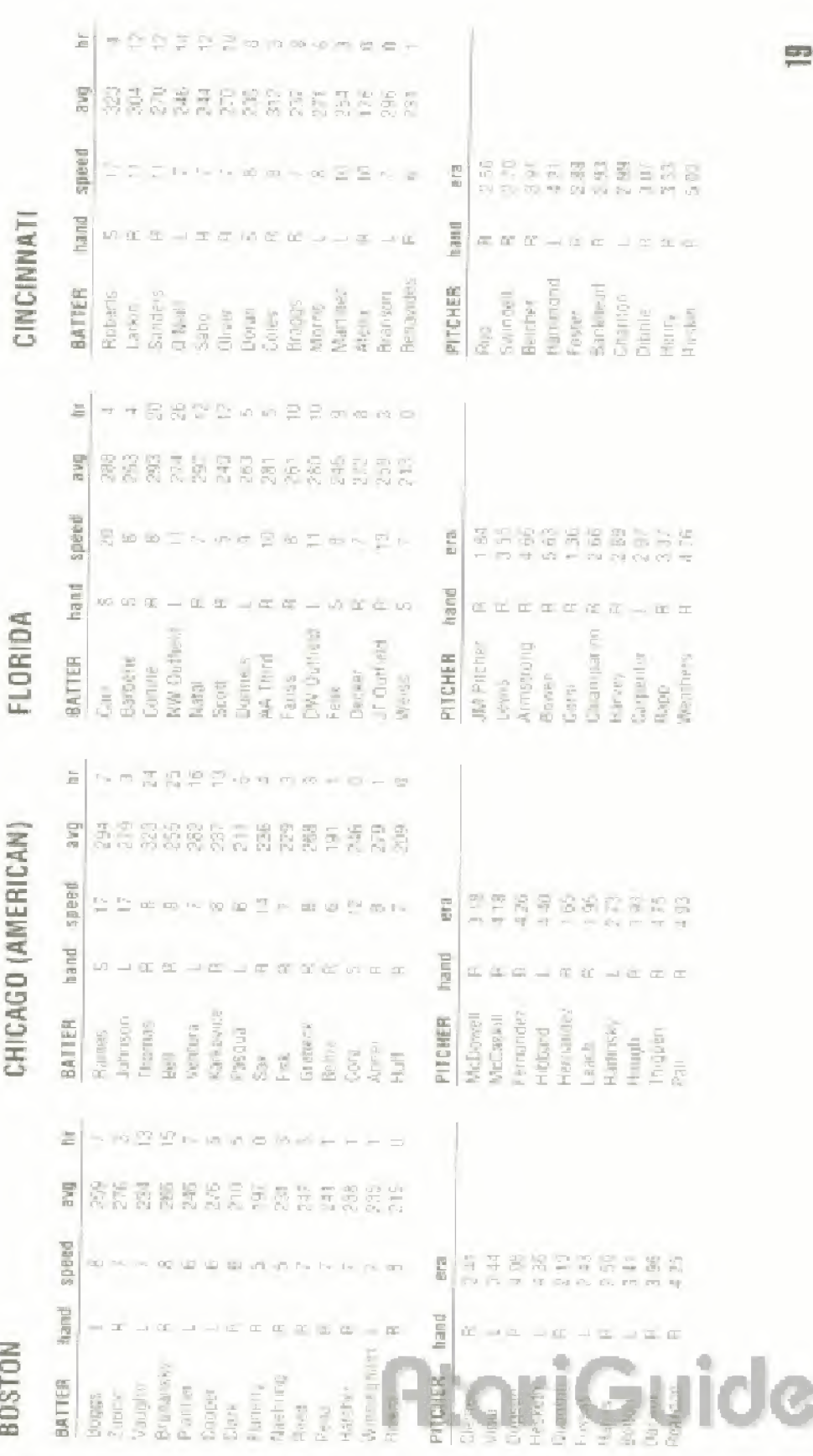

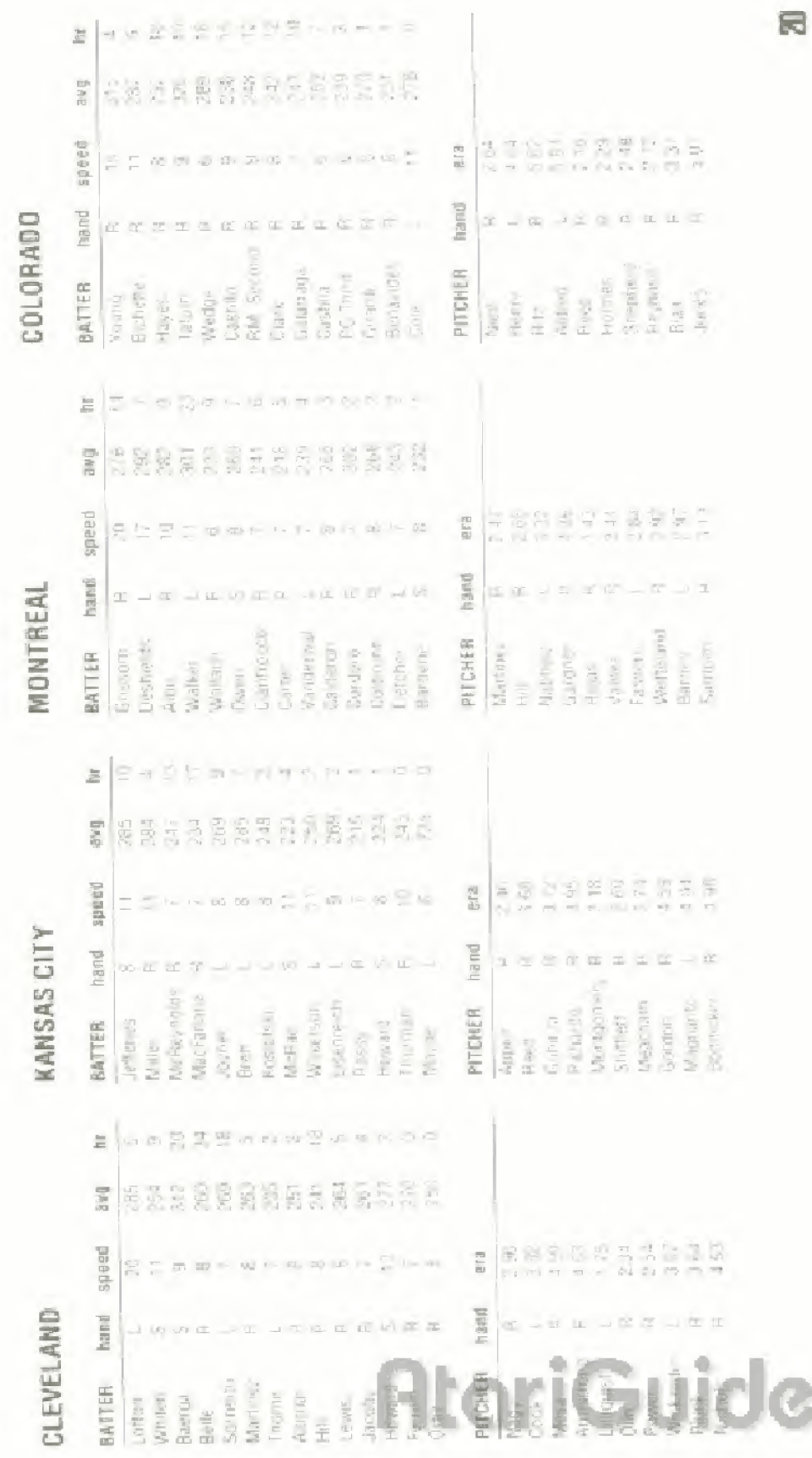

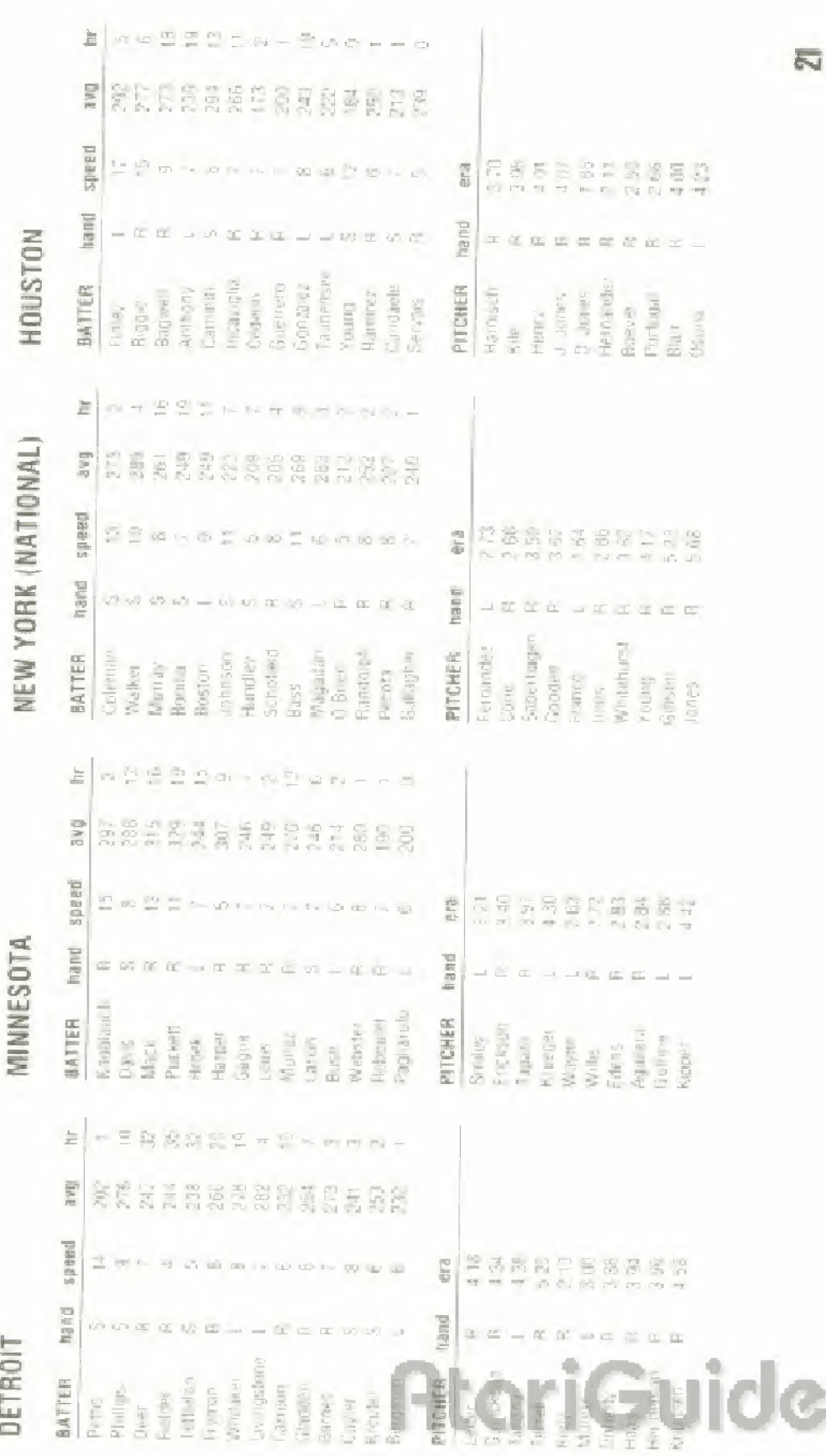

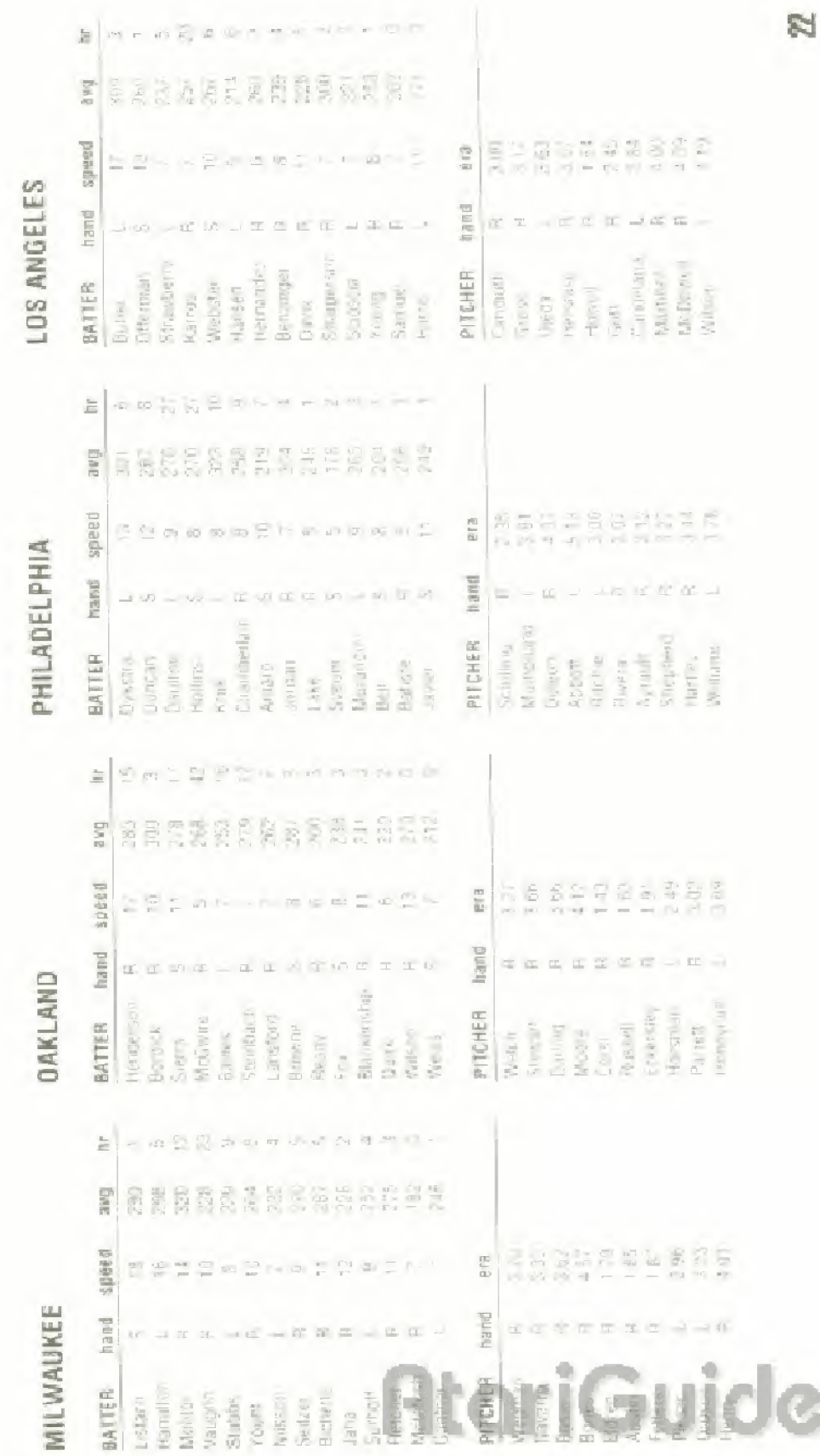

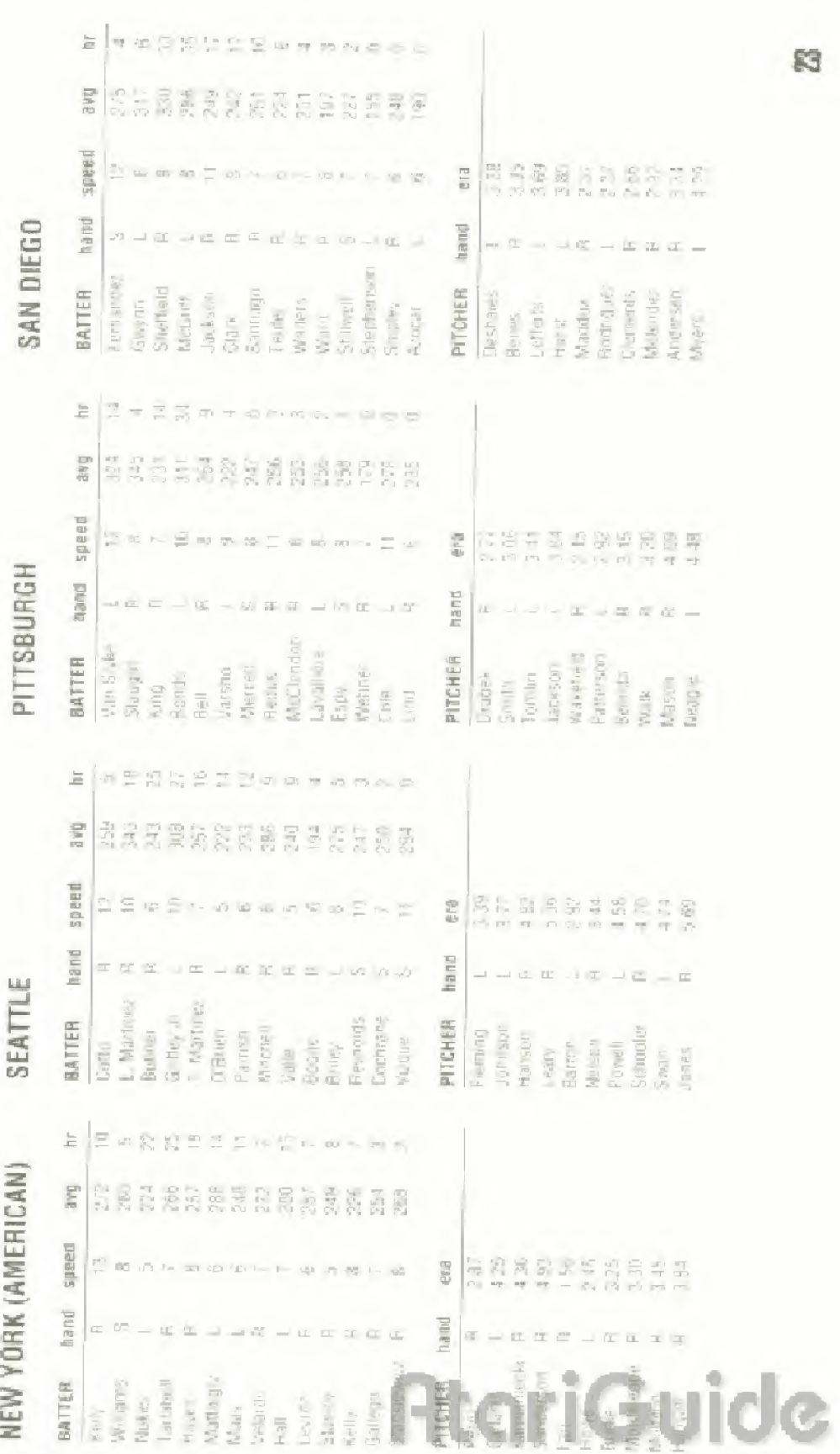

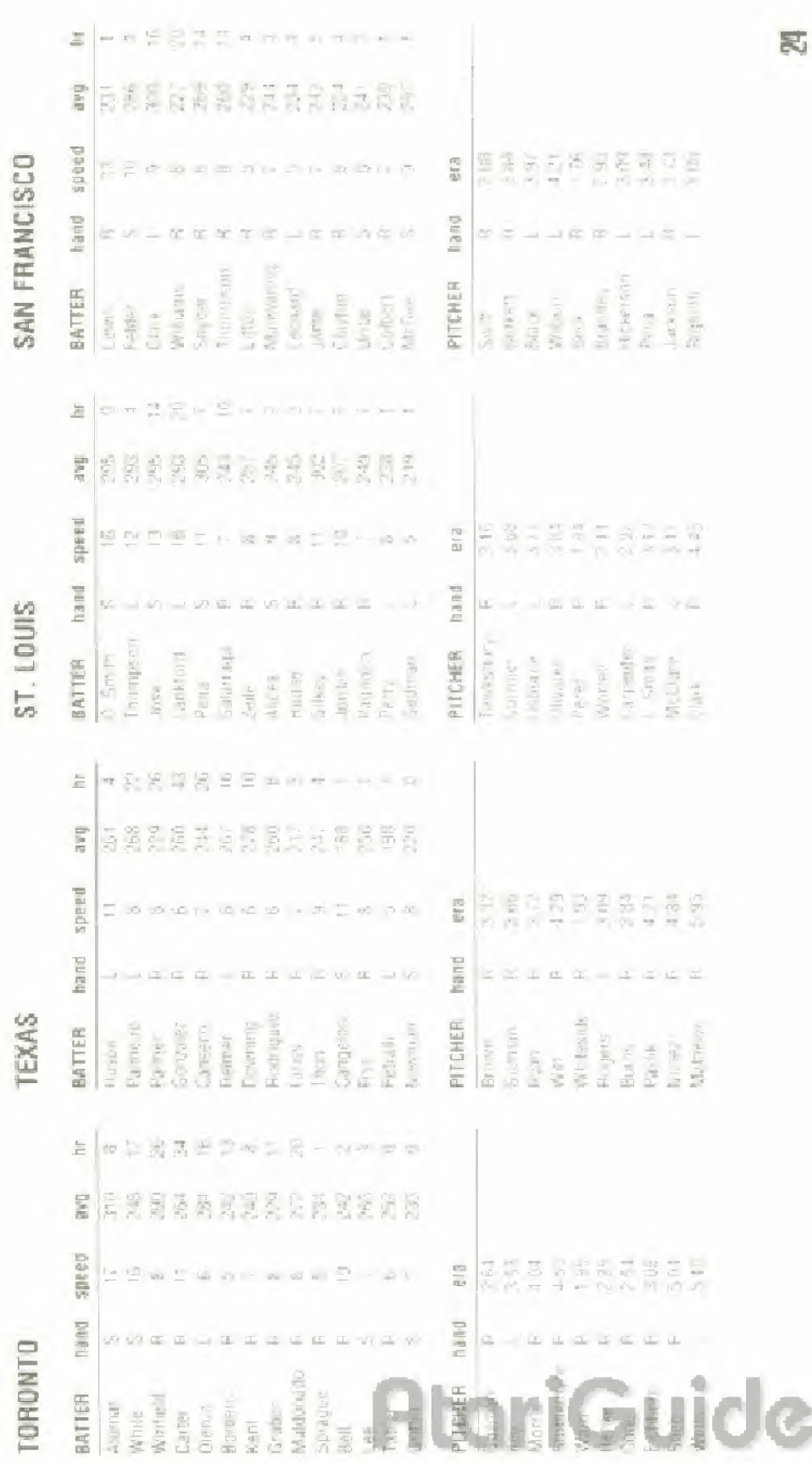

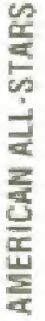

# NATIONAL ALL-STARS

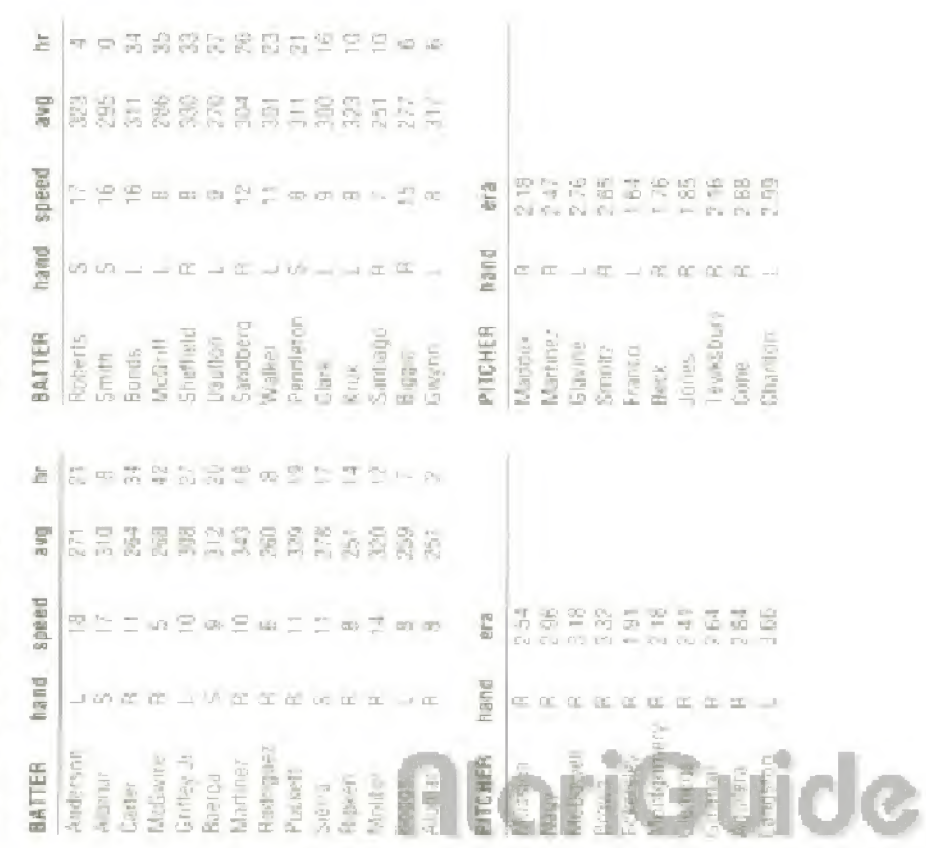

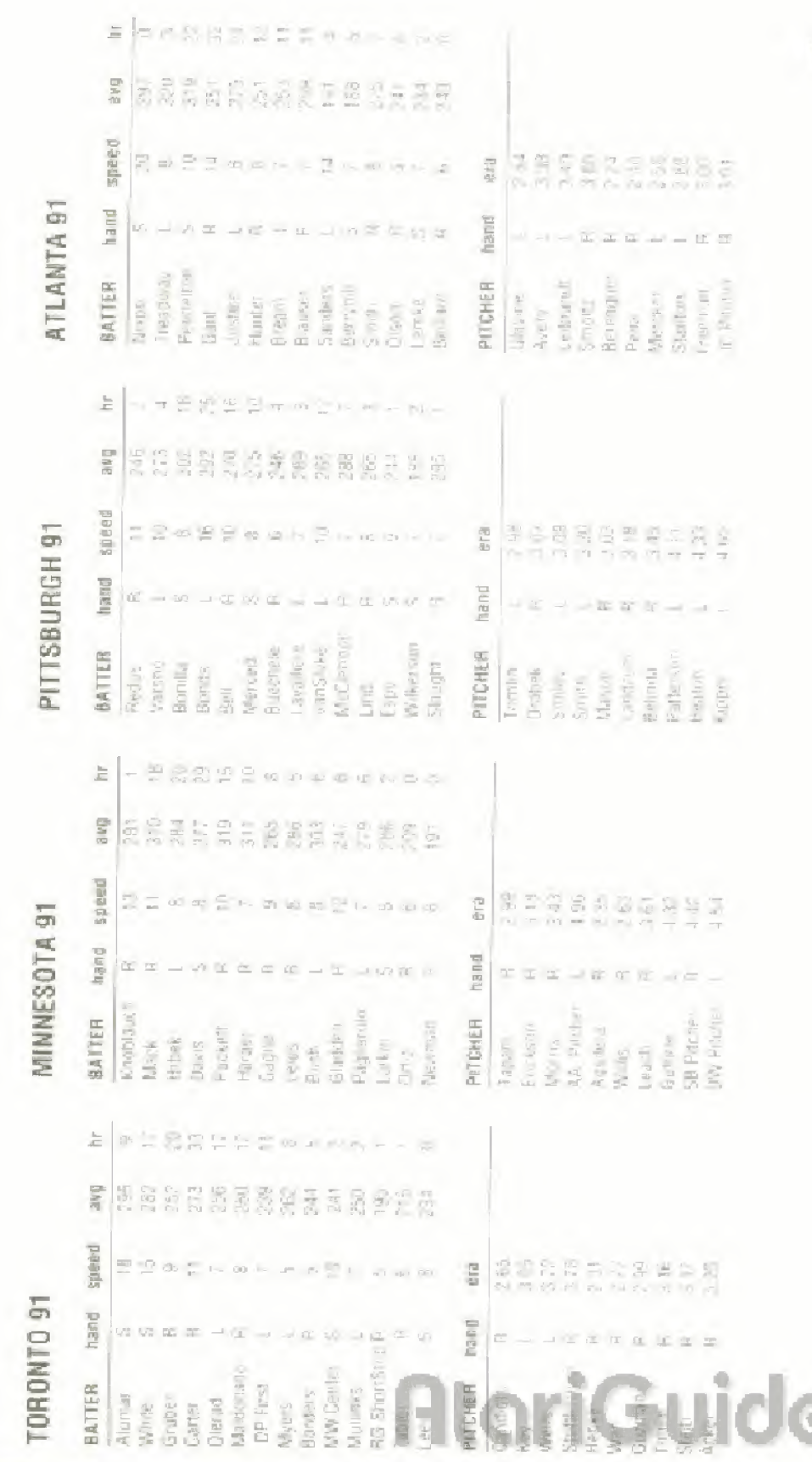

震

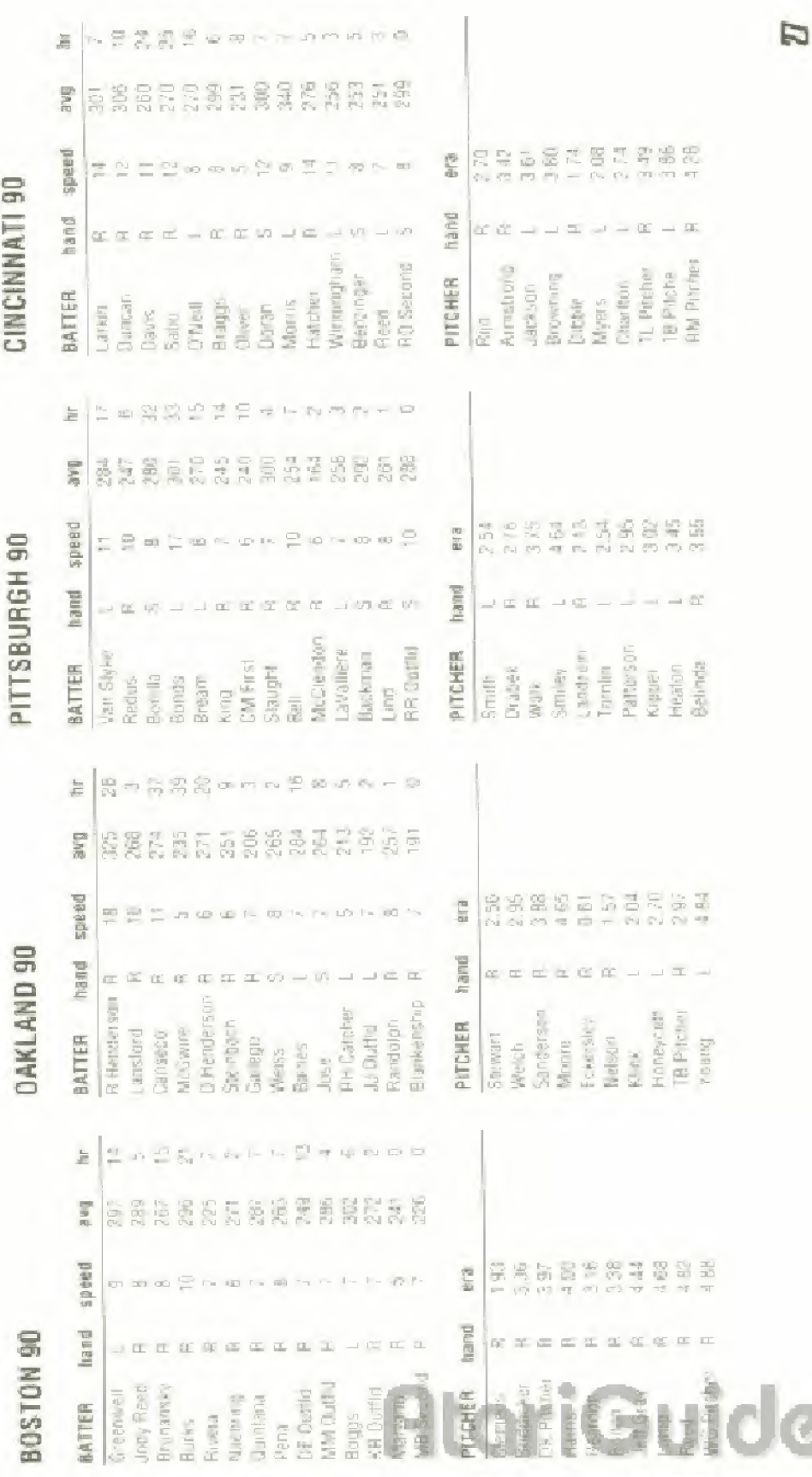

Г.

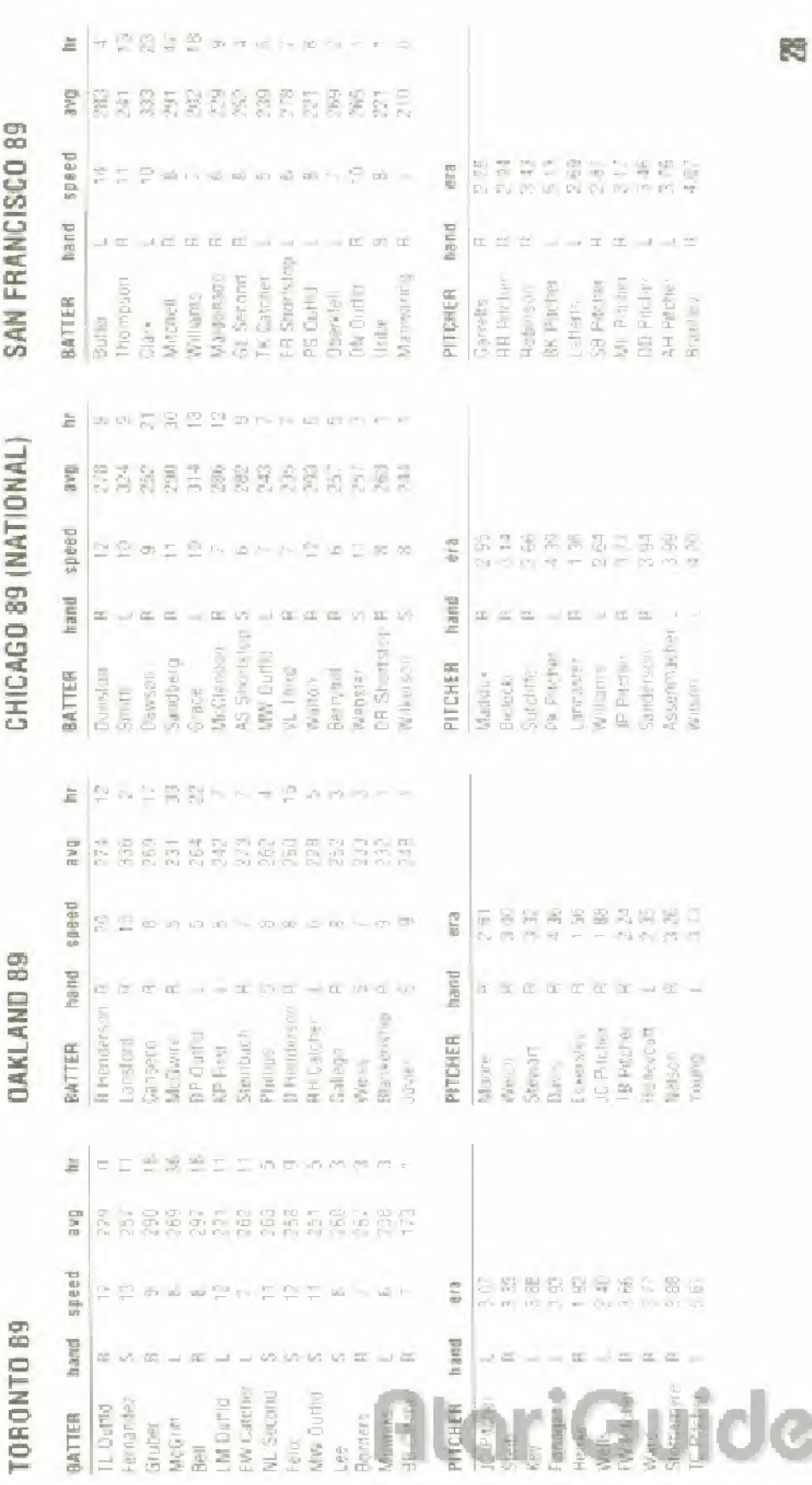

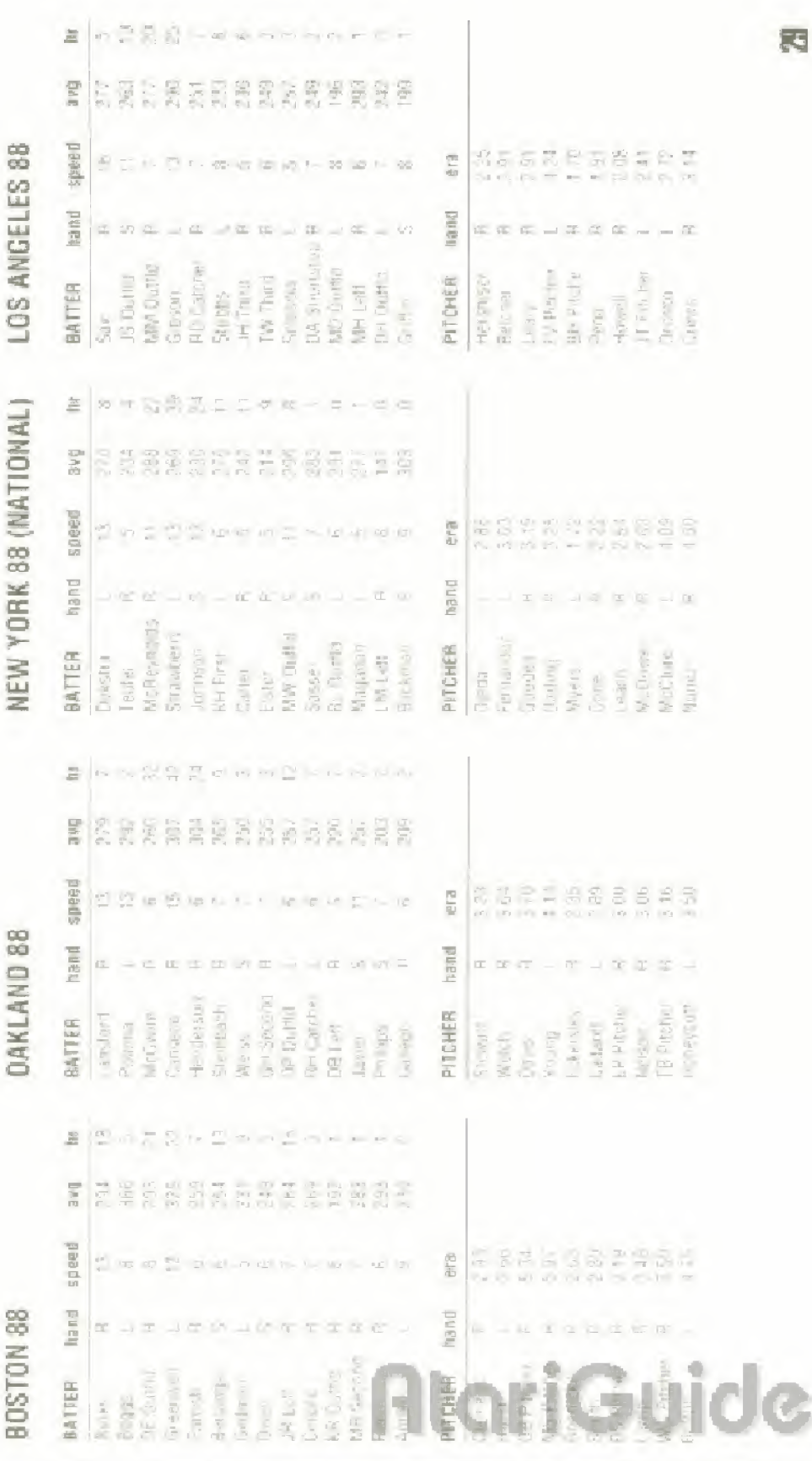

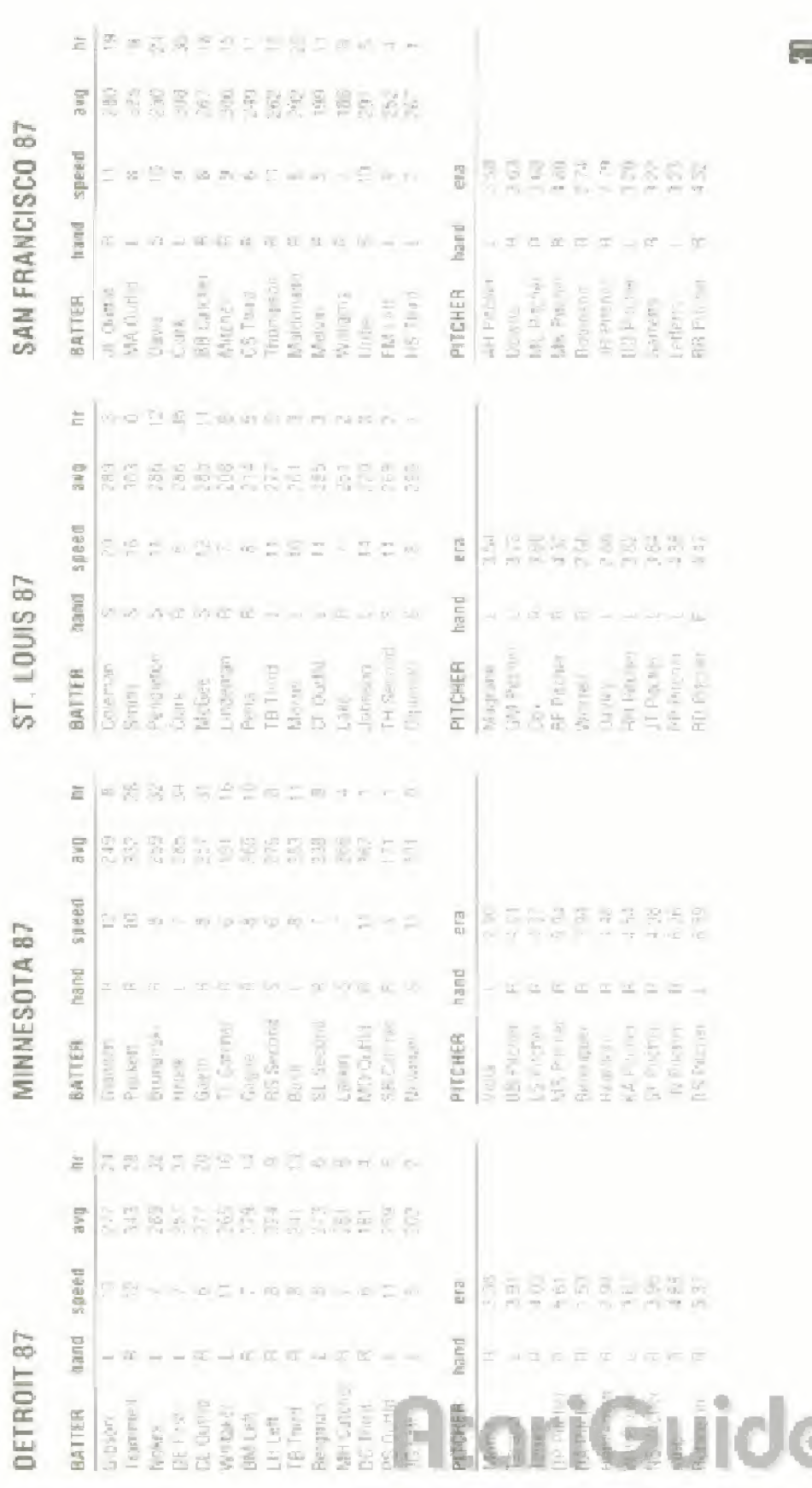

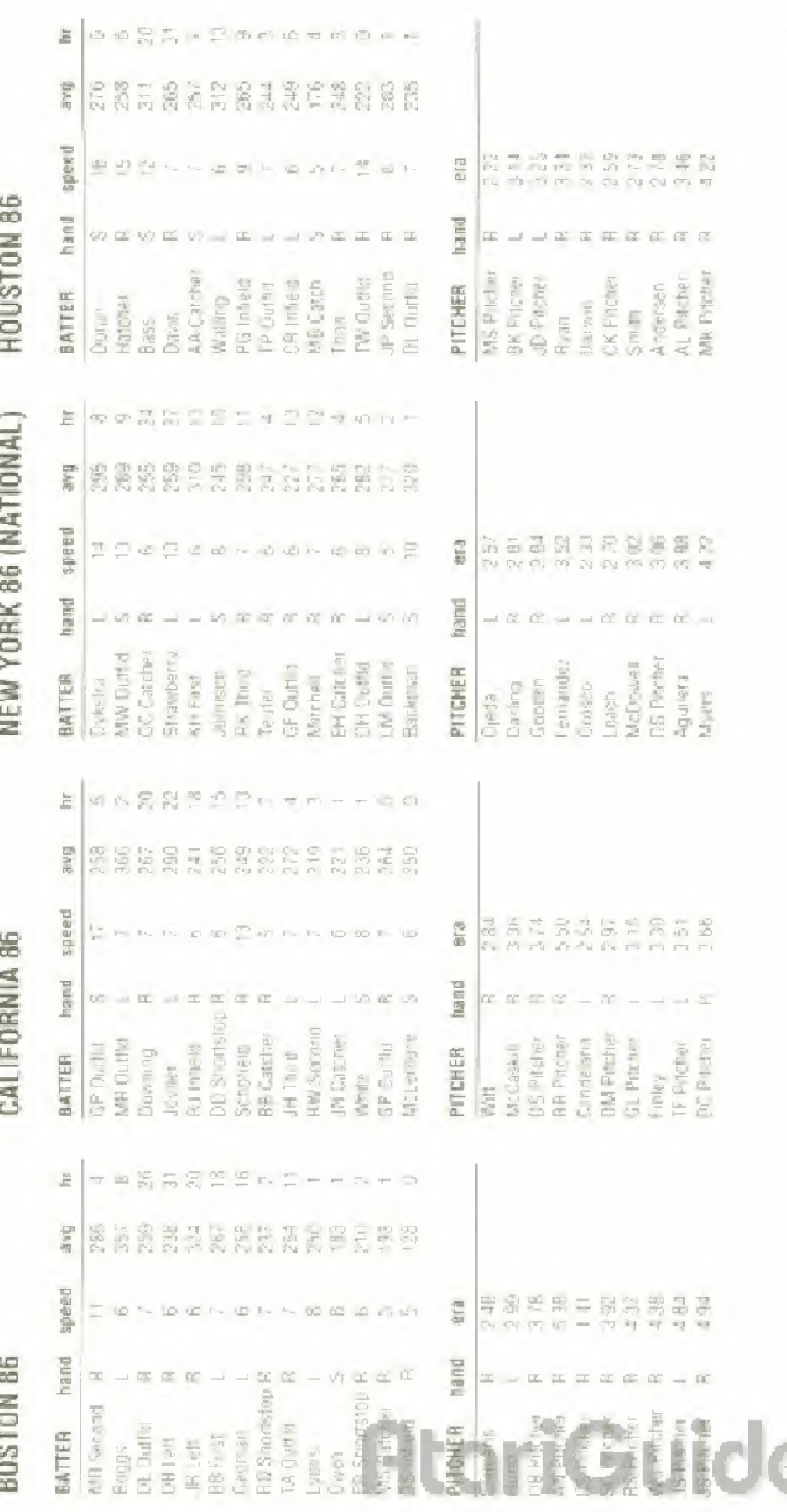

**FS** 

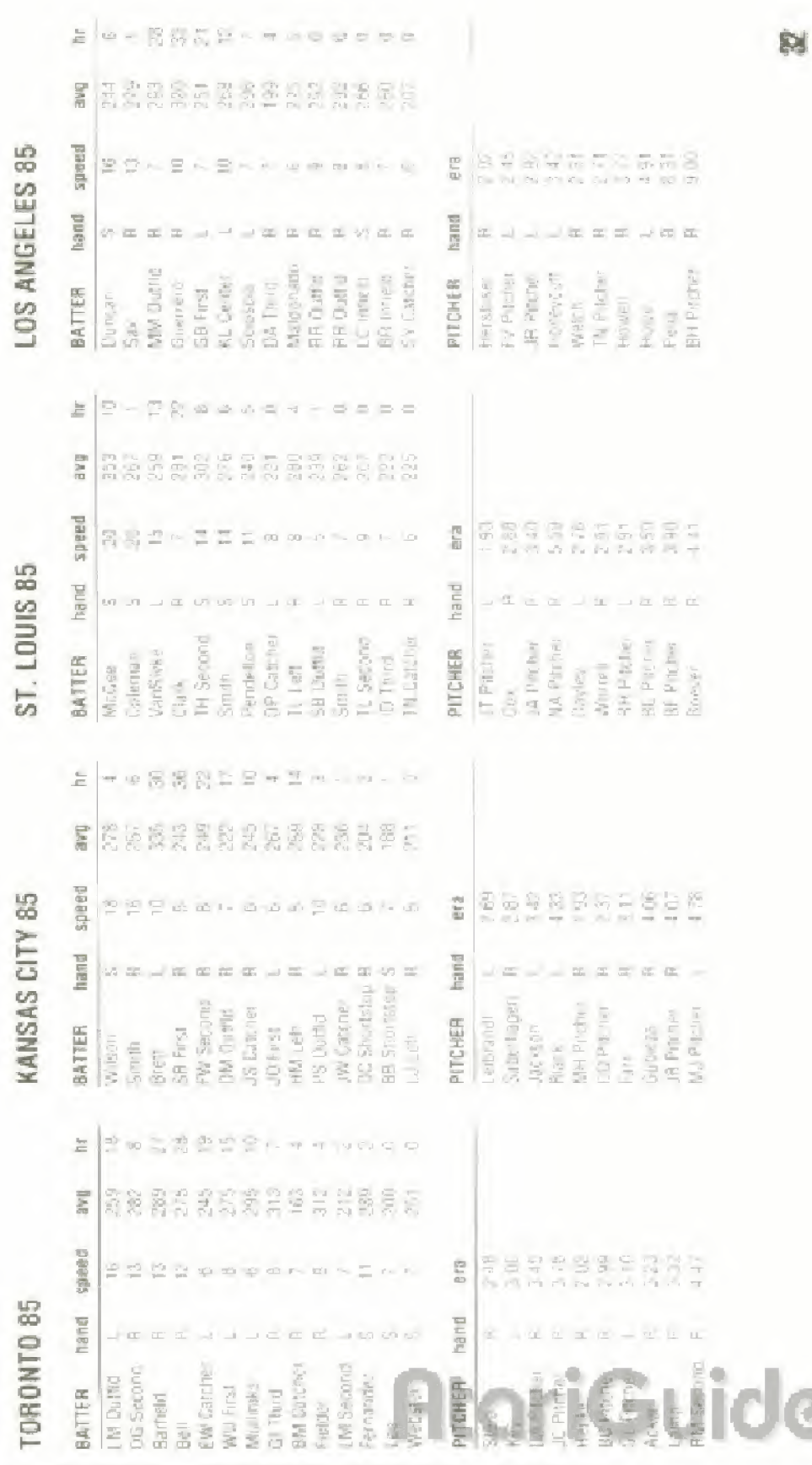

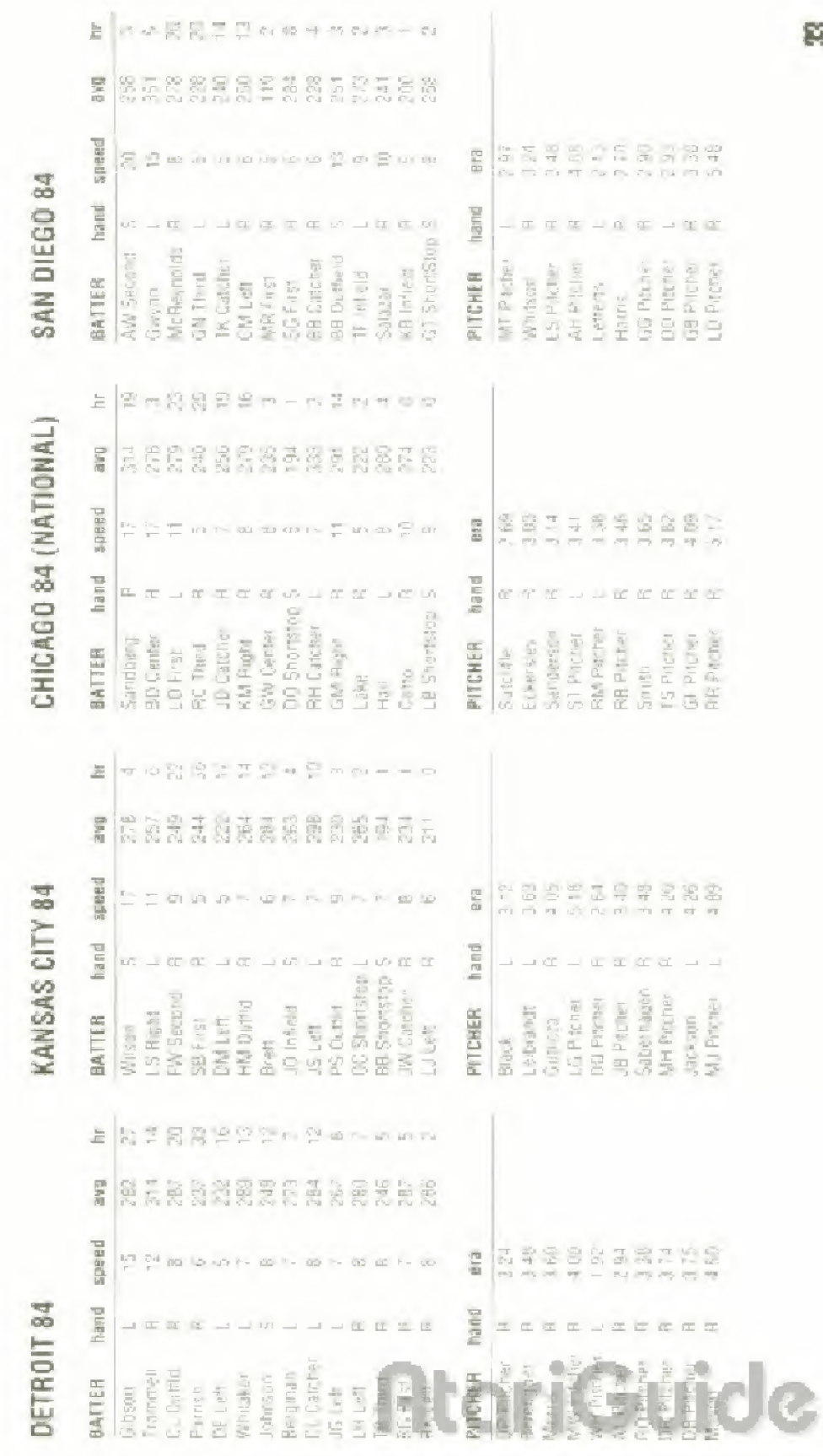

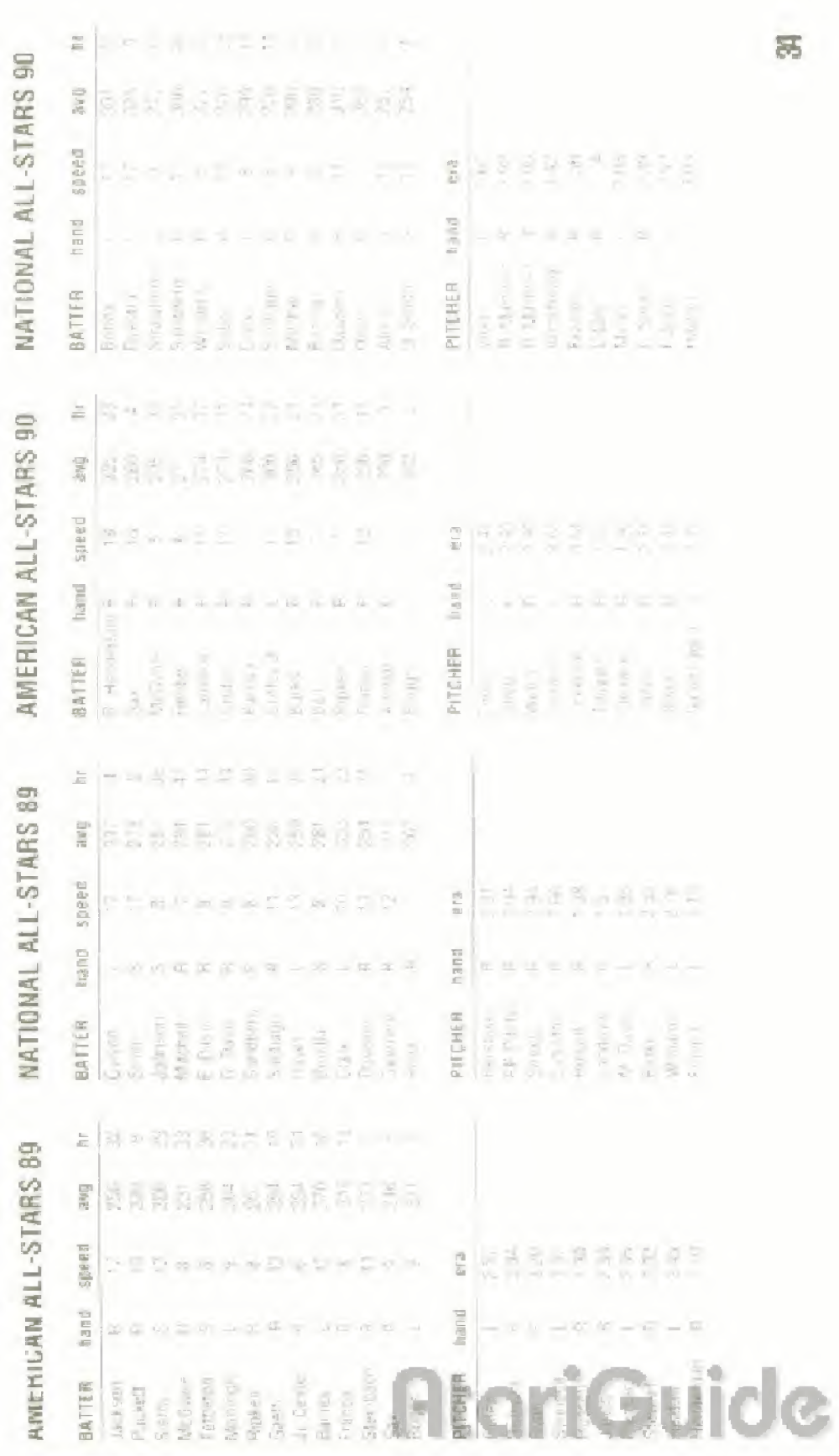

# AMERICAN ALL-STARS 91 NATIONAL ALL-STARS 91

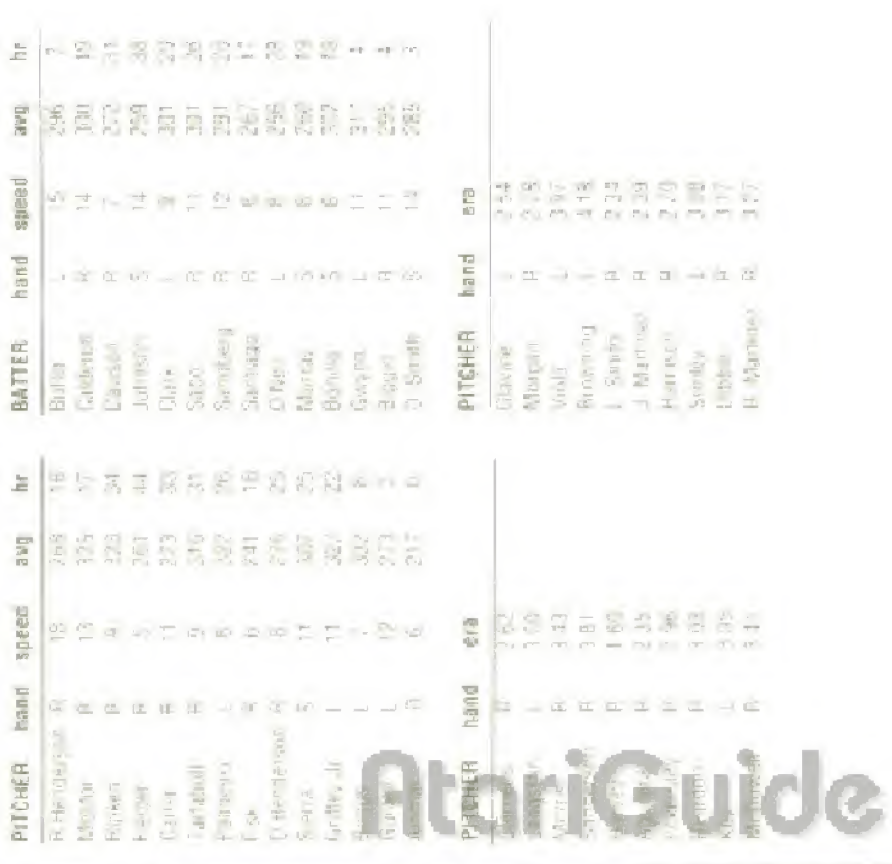

#### TENGEN 90-DAY LIMITED WARRANTY

TEMPEN wattants for the drightal problacer of this will cars product that the medium, or which this computer program is restricted in trial from detacts in material and conkingriship to rappened of initials. (90) days from date of planthese TENGEN acrees to enter repair or replace at as option, her of misoge, any TEMGEN software product. Before any returns are accepted you must call our warranty department (408/473-9400) for a return authorization number shoutian then return the product postuge part if hogener with the return authorization number. sales said or similar proof of exirchase.

THIS WARRANTY IS NOT APPLICABLE TO NORMAL WEAR AND TEAR THIS WARRANTY SHALL NOT BE APPLICABLE IF A DEFECT ARISES OUT OF ABUSE. UNREASONABLE USE, MISTREATMENT OF NEGLECT OF THE SOFTWARE PRODUCT THIS WARRANTY IS IN LIEU OF ALL OTHER WARRANTIES WHETHER DRAL OR WRITTEN EXPRESS OR IMPLIED. ANY IMPLIED WARRANTIES OF MERCHANTABILITY AND FITNESS FOR A PARTICULAR PURPOSE ARE HEREBY. EXCLUDED. THIS WARRANTY IS LIMITED TO THE 91 DAY PERIOD DESIGN RED. ABOVE AND IN NO EVENT SHALL TENGEN BE LIABLE FOR CONSEQUENT ALLOR. WOIDENTAL DAMAGES RESULTING FROM THE BRENCH OF ANY EXPRESS OR MPL ED WARRANT ES RELATING TO THE SOFTWARE PRIDUCT.

The provisions of this warranty are valid in the United States only. Some states do not allow limitations on how long an implied volutanty tasts or exclusion of consequential or incidental camades, so the above hold them, and exclusion nuvnot apply to you. This withinky gives you specific regarding its land you may bisehave other rights which vary trom state to state.

Audiess all currenginger cells. TENGEN Inc., Warranty Department, P.O. Box 360, 82, Miloltas, CA 95036-0782.

REPAIRS AFTER EXPIRATION OF WARRANTY: It soul date cartridge develops problems after the 90-day warranty period, you mot contact Tengen at 1-408-465-9400. If the Tenger customer service techniquines anable to some the problem by phone. They will prevale you with RFT URN MATERIAL.

AUTHORIZATION number (RMA) Write this inumber on the pulside of the package. used to return vour detective gamé cartridge to Tengen. Actum the detective game controlge, treight prepaid. To Temperial the address below. Enclose a check or morley ander for \$12.00, payable to Tengen. Thinger pill at its option, subject to the conditions above, repair the carterine or replace it with a bewitting repaired. cartridge. If registrement cartridges are not available, the detective cartridge will be returned and the \$12.00 payment returning.

Patents : 1.5 Nos 4-442-488-4-454-504-4-460-1170 Europe No. 801-14 ( myor Art 1 124 7 7) Hong + selection 88-4707 Singapose facilities

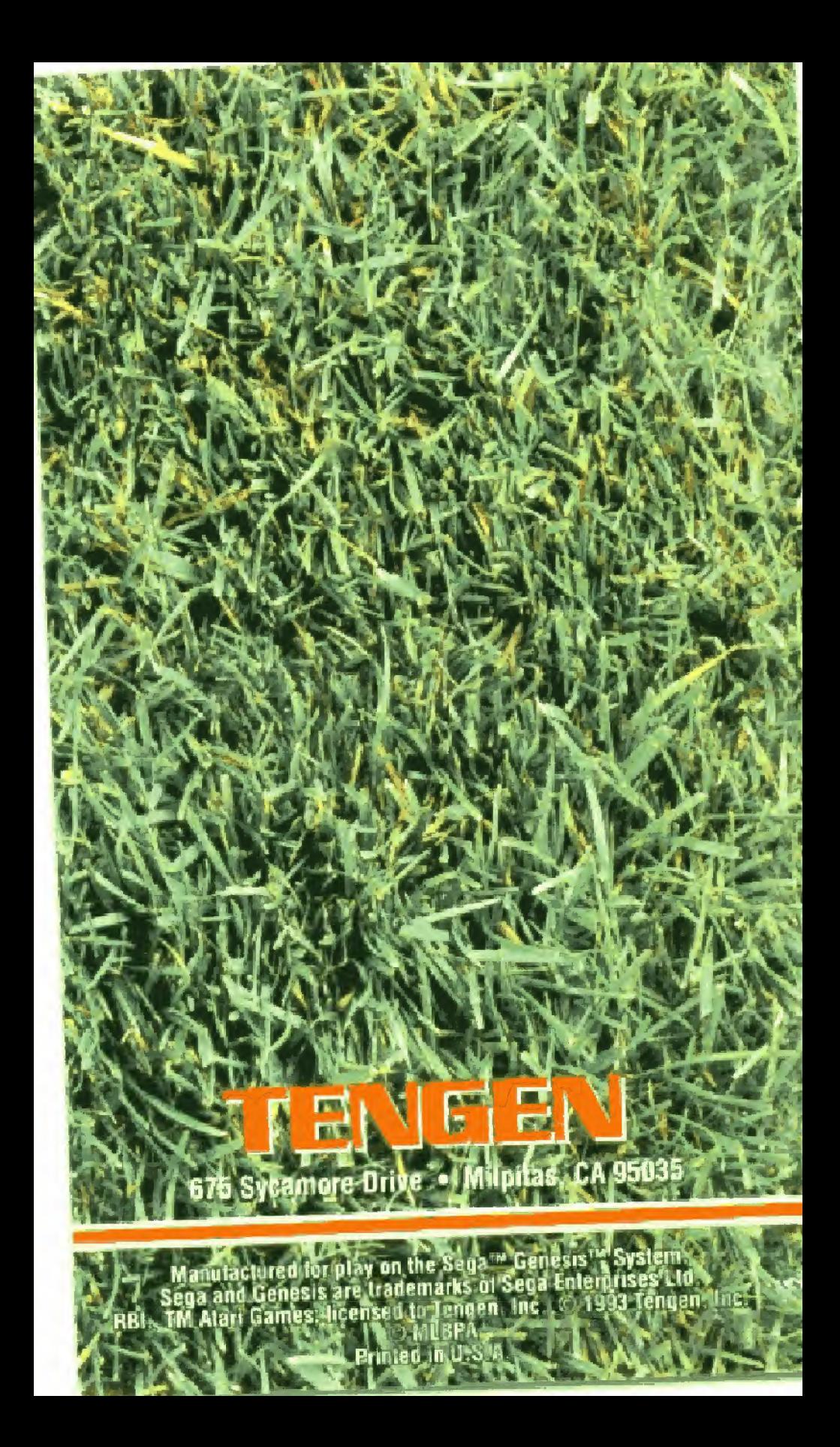